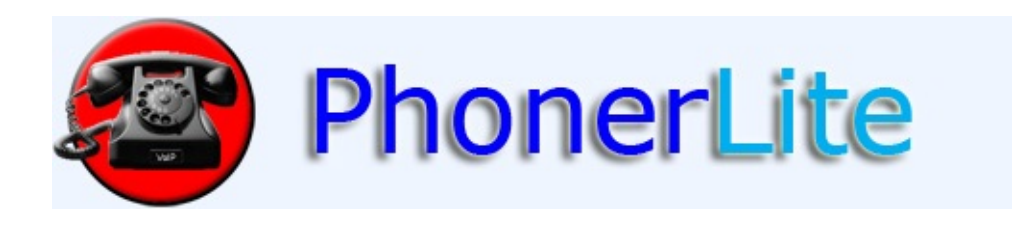

[Deutsch](#page-1-0) Unkompliziertes VoIP-Softphone mit Profil-Verwaltung und Kontaktverzeichnis

#### X [English](#page-47-0)

Easy to use VoIP softphone with profile and contact management.

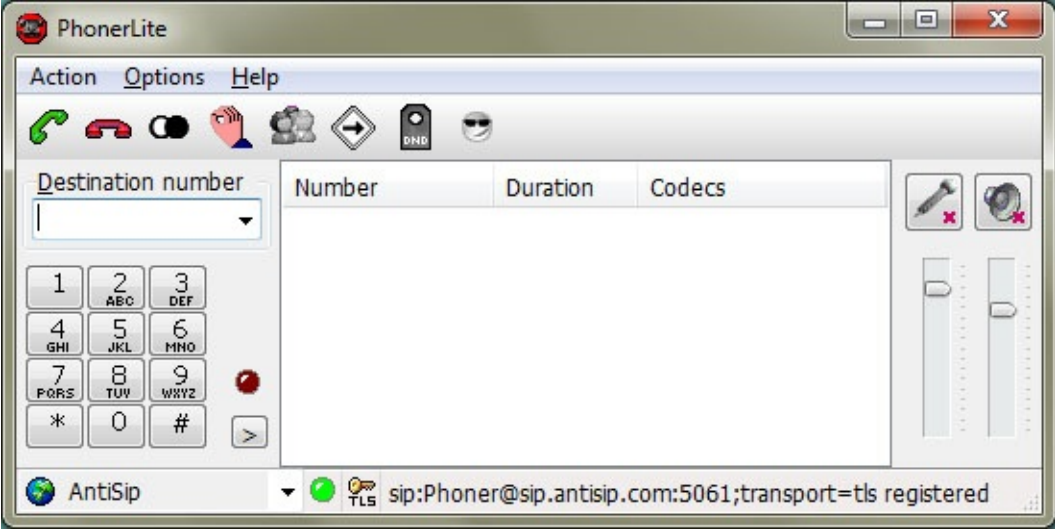

#### (C) Heiko Sommerfeldt

<span id="page-1-0"></span>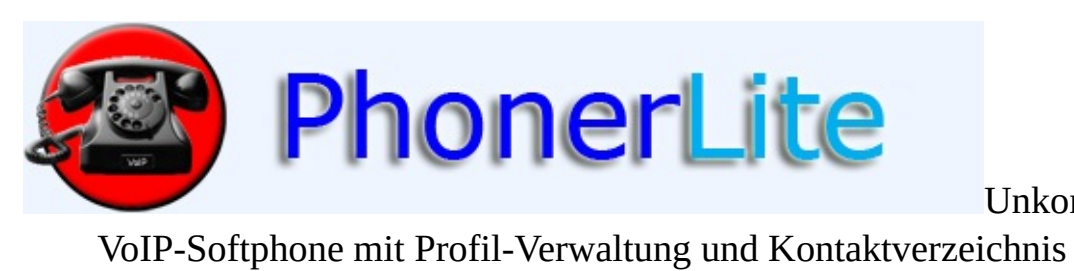

Unkompliziertes<br>ichnis

[Index](#page-1-0) [Allgemein](#page-5-0) [Konfiguration](#page-22-0) [Download](#page-93-0) [Kontakt](#page-112-0)

## **Was ist PhonerLite?**

PhonerLite ist eine übersichtliche und leicht zu bedienende Anwendung für Windows, die es ermöglicht, unkompliziert den PC als Internet-Telefon [\(VoIP](http://de.wikipedia.org/wiki/Voip) , Voice over [IP](http://de.wikipedia.org/wiki/Internet_Protocol) ) zu nutzen.Als Voraussetzungen für den Betrieb des Softphones (Software Phone) dienen lediglich eine [full-duplexfähige](http://de.wikipedia.org/wiki/Full-Duplex) [Soundkarte](http://de.wikipedia.org/wiki/Soundkarte) , ein [Mikrofon](http://de.wikipedia.org/wiki/Mikrofon) und [Lautsprecher](http://de.wikipedia.org/wiki/Lautsprecherbox) (wahlweise ein [Headset](http://de.wikipedia.org/wiki/Headset) ), eine Internet-Verbindung, und die Registrierung bei einem Anbieter, der VoIP über das [Protokoll](http://de.wikipedia.org/wiki/Netzwerkprotokoll) [SIP](http://de.wikipedia.org/wiki/Sip) unterstützt. PhonerLite unterstützt mehrere SIP-Profile, die unabhängig voneinander konfiguriert werden können. Ebenso übersichtlich wie leicht bedienbar ist das integrierte [Telefonbuch](http://de.wikipedia.org/wiki/Telefonbuch) und die Anrufprotokollierung.

## **Wieso heißt PhonerLite eigentlich so?**

- [Phoner](http://www.phoner.de/): Es gibt das Programm Phoner, mit welchem sich PhonerLite eine gemeinsame Code [Basis](http://de.wikipedia.org/wiki/Source_Code) und die "sipper.dll" teilt. Die VoIP-Einstellungen sind 1:1 die gleichen.Konfigurierte VoIP-Profile lassen sich ohne Änderung in PhonerLite und umgekehrtbenutzen. Sind Phoner und PhonerLite im gleichen Verzeichnis installiert, so teilen sich beide die [DLL](http://de.wikipedia.org/wiki/Bibliothek_%28Programmierung%29) und die dazugehörigen Einstellungen (sipper.ini). Im Grunde benutzt PhonerLite nur eine andere [GUI](http://de.wikipedia.org/wiki/Grafische_Benutzeroberfl%E4che) als Phoner.
- Lite: Wie bei [Coca-Cola](http://www.coke-light.de/) light suggeriert der Namenszusatz eine "leichte" Variante des Originalprodukts. Bei PhonerLite spart man keine [Kalorien](http://de.wikipedia.org/wiki/Kalorien) , sondern [Ressourcen](http://de.wikipedia.org/wiki/Ressourcen) - in diesem Fall also Speicherbedarf und vor allem Einarbeitungszeit. Die Handhabung ist bewusst einfacher als bei Phoner gehalten. Dieser Vorteil hat auch ein paar Nachteile: So werden nicht alle Leistungsmerkmale von Phoner unterstützt. Es gibt hier keinen [Anrufbeantworter](http://de.wikipedia.org/wiki/Anrufbeantworter) und keine Unterstützung für [TTS](http://de.wikipedia.org/wiki/Sprachsynthese) .

## **Ist PhonerLite kostenlos?**

JA! PhonerLite ist Freeware. PhonerLite darf kostenlos im Privat- als auch Geschäftsumfeld genutzt, kopiert oder wieder zum Download bereitgestellt werden. PhonerLite ist KEIN Open Source. Mehr Informationen zur Lizenz [hier](#page-44-0)

**[Index](#page-1-0)** 

.

- [Allgemein](#page-5-0) **[Logbuch](#page-12-0) [Telefonbuch](#page-15-0) [Nachrichten](#page-19-0) [Konfiguration](#page-22-0)** - [Server](#page-22-0) **[Benutzer](#page-22-0)** - [Netzwerk](#page-22-0) - [Codecs](#page-22-0) **[Zertifikate](#page-22-0) [Rufumleitung](#page-34-0) [Statistik](#page-37-0) [Features](#page-40-0)** │ **[Forum](http://www.forum.phoner.de/YaBB.pl?board=PhonerLite) [Kontakt](#page-112-0)** [Lizenz](#page-44-0) **[Download](#page-93-0)** 

(C) Heiko Sommerfeldt

<span id="page-5-0"></span>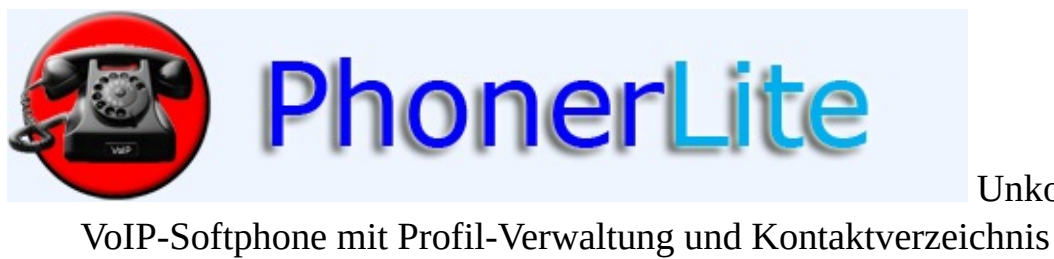

Unkompliziertes<br>chnis

[Index](#page-1-0) [Allgemein](#page-5-0) [Konfiguration](#page-22-0) [Download](#page-93-0) [Kontakt](#page-112-0)

## **Allgemein**

Der obere Teil des Hauptfensters unterteilt sich in 3 Bereiche:

- links: Initiierung und Behandlung aktueller Rufe
- mitte: Liste der aktuellen Rufe
- rechts: Lautstärke und Sound-Geräte Einstellungen

### **Soundeinstellungen**

Die beiden Knöpfe mit den Symbolen für Mikrofon und Lautsprecher zeigenden Status der Soundkarte an. Findet sich ein roten Kreuz über dem Symbol, so ist das jeweilige Gerät nicht aktiv.

Durch Anklicken mit der linken Maustaste kann der Status auch manuell geändert werden. Im unteren Bild sieht man, dass Aufnahme (Mikrofon) und Wiedergabe (Lautsprecher)aktiv sind, da ein aktueller Ruf besteht. Möchte man diesen Ruf kurzfristig stumm schalten, so genügt ein Klick auf den Mikrofon-Knopf - das rote Kreuz erscheint dann.

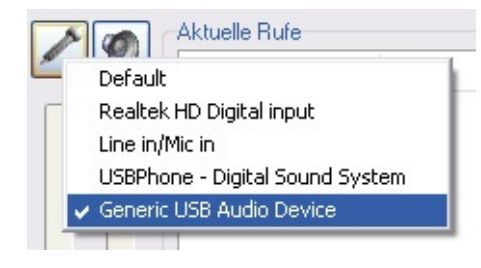

Um bei Vorhandensein mehrerer Soundgeräte explizit eins auswählen zu können,kann man mit der rechten Maustaste diese Knöpfe anklicken. Es erscheint ein Kontextmenü, in welchem man die zu verwendete Soundkarte auswählen kann.

Die beiden Schieberegler steuern die Lautstärke für Aufnahme und Wiedergabe.Man kann über PhonerLite lediglich den zu verwendeten Soundtreiber auswählen,jedoch nicht den Anschluss der Soundkarte. Hierbei werden die Einstellungen des Soundmixers verwendet. Notfalls muss man hier also über des entsprechende Dienstprogramm den Anschluss auswählen.

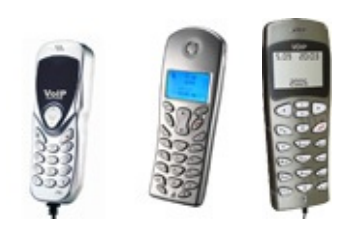

Sollte das USB-Phone [AU-100](http://www.atcom.cn/En_products_AU100.html), AU [210](http://www.atcom.cn/En_products_AU210.html) oder [P1K](http://www.yealink.com/en/view.asp?ClassLayer=10) angeschlossen sein, so können dessen Tasten zur Nummerneingabe,Rufannahme und Rufabbau genutzt werden. Voraussetzung dabei ist jedoch, dass dieses USB-Phone als Aufnahmequelle auch explizit ausgewählt wird (siehe oben). Das AU-210 verfügt über ein LCD, welches PhonerLite auch steuert.

An schnurlosen Headsets werden folgende Geräte von [Plantronics](http://www.plantronics.com/europe_union/ger/products/cat5640045/cat5640118/prod5530003) unterstützt: [CS60](http://www.plantronics.com/europe_union/ger/products/cat5640045/cat5640118/prod5310008) USB , Voyager 510 USB.

Wenn die PerSonoCall-Software bereits installiert ist, so wird keine zusätzliche Software benötigt,

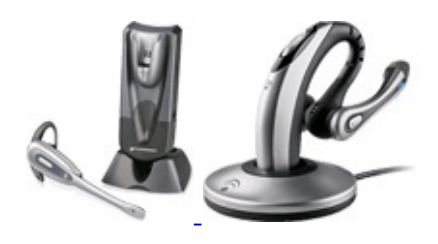

ansonsten muss noch folgendes Setup installiert werden: [Plantronics](http://www.phoner.de/Plantronics%20Device.exe) Device.exe.

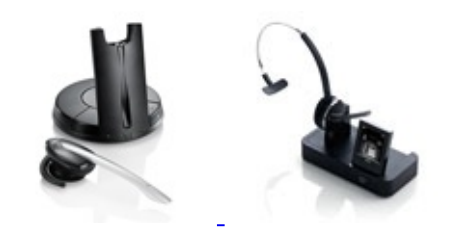

[HID](http://de.wikipedia.org/wiki/Human_Interface_Device) [-konforme](http://www.jabra.com/de-de/headsetsolutions/pages/jabragn9300.aspx) Headsets wie das Jabra GN9330e USB und [Jabra](http://www.jabra.com/de-de/headsetsolutions/pages/jabrapro9400.aspx) PRO 9470 werden nun direkt unterstützt. Die Rufannahme und das Auflegen per Knopfdruck sollte damit ebenso funktionieren.

### **Aktuelle Rufe**

Hier wird eine Liste aller aktiven Rufe angezeigt. Der Status der Verbindung wird über das vorangestellte Symbol verdeutlicht. Ein roter Pfeil signalisiert hierbei einen abgehenden Ruf - ein grüner Pfeil dagegen einen eingehenden Ruf.

### **Rufbehandlung**

Hier finden sich Knöpfe zur Rufbehandlung, also zum Auf- und Abbauen einer Verbindung, Wahlwiederholung, Rufumleitung und Halten einer Verbindung.

Existieren mehrere Verbindungen, so beziehen sich die Aktionen zum Verbindungsabbau und Halten auf den markierten Ruf in der Rufliste.

Eine Rufübergabe (Transfer) erfolgt per Drag&Drop des aktiven Rufs auf den gehaltenen Ruf. Ein "Blind Transfer" erfolgt durch Drag&Drop des aktiven Rufes auf das Feld "Zielrufnummer", wo zuvor die neue Rufnummer schon eingegeben wurde.

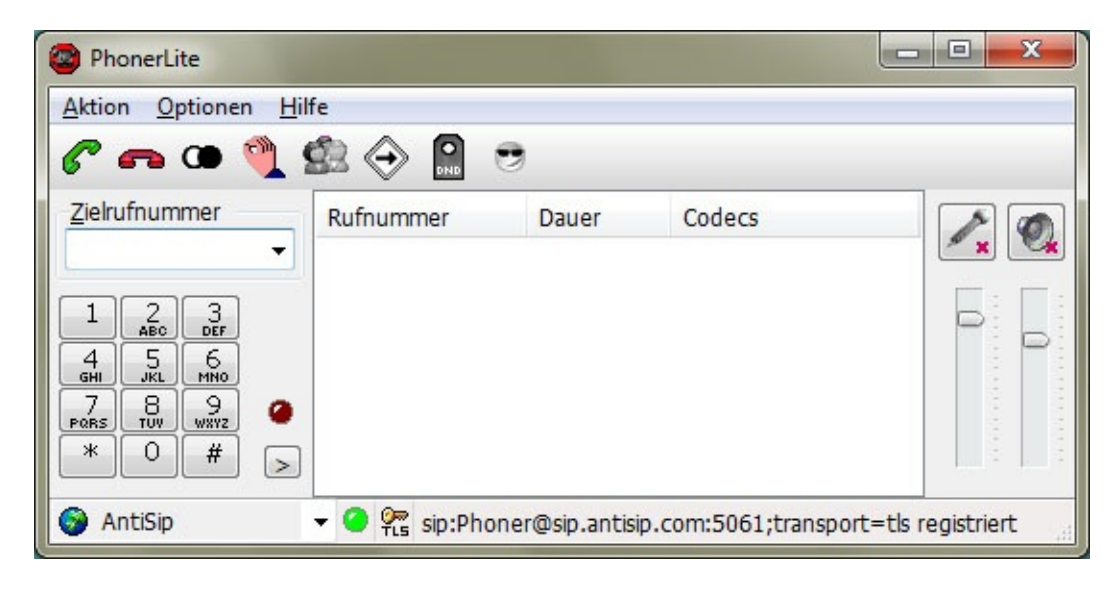

**[Index](#page-1-0)** 

- [Allgemein](#page-5-0) **[Logbuch](#page-12-0) [Telefonbuch](#page-15-0) [Nachrichten](#page-19-0)** - [Konfiguration](#page-22-0) - <u>[Server](#page-22-0)</u> ⊤ [Benutzer](#page-22-0) [Netzwerk](#page-22-0) [Codecs](#page-22-0) **[Zertifikate](#page-22-0) [Rufumleitung](#page-34-0)** 

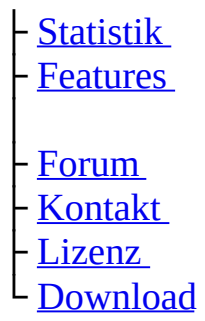

(C) Heiko Sommerfeldt

<span id="page-12-0"></span>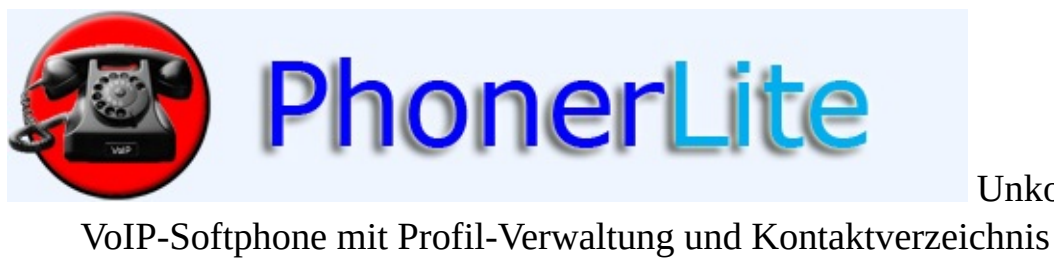

Unkompliziertes<br>chnis

[Index](#page-1-0) [Allgemein](#page-5-0) [Konfiguration](#page-22-0) [Download](#page-93-0) [Kontakt](#page-112-0)

# **Logbuch**

In diesem Journal werden alle ein- und ausgehenden Rufe gespeichert. Die einzelnenEinträge können nicht verändert, aber gelöscht werden. Per Kontextmenü (rechter Mausklick) können zusätzliche Aktionen ausgelöst werden.

Durch Anklicken der Spaltenüberschriften kann nach dem jeweiligen Kriterium abwechselnd aufsteigend und absteigend sortiert werden.

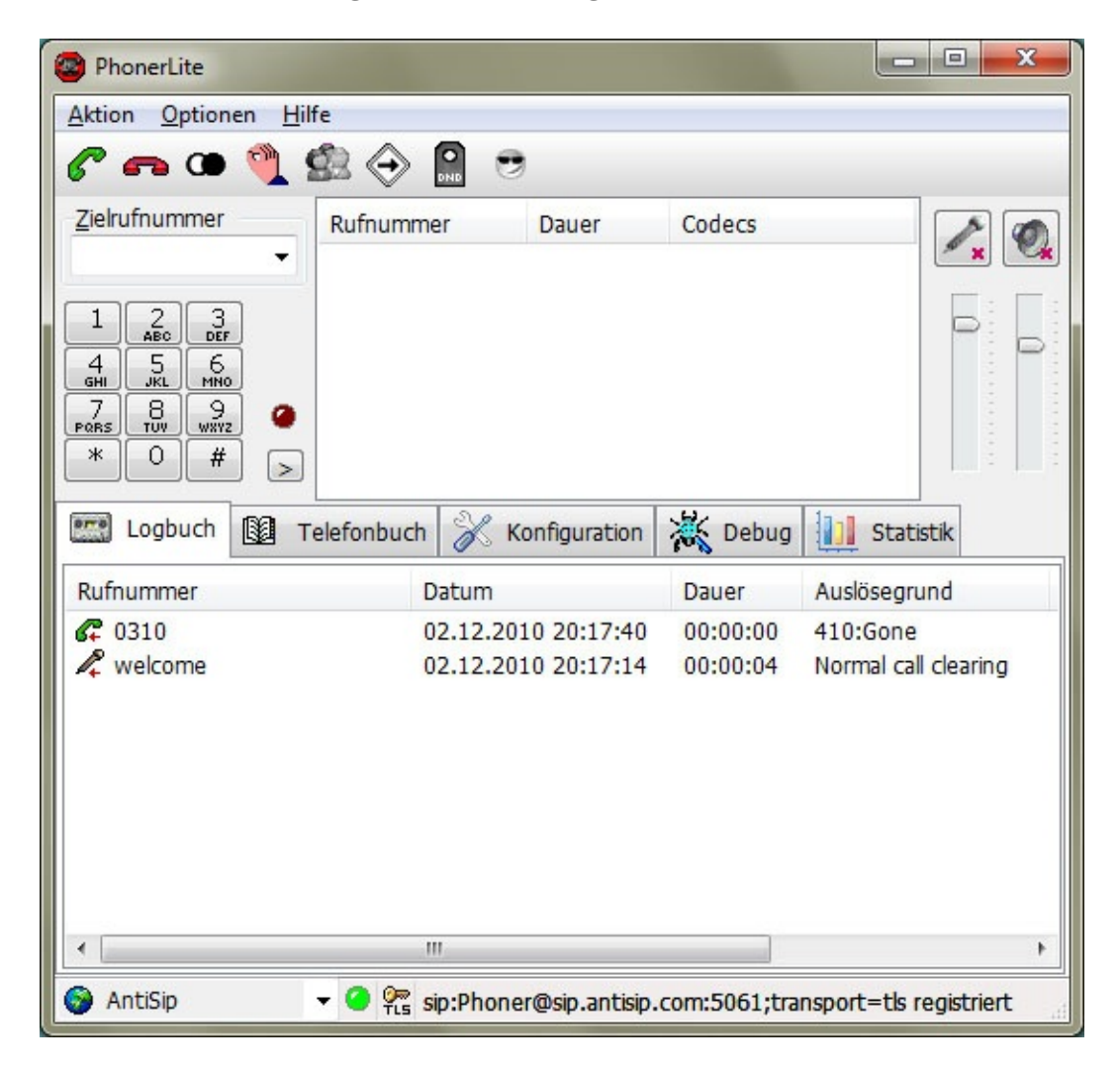

[Index](#page-1-0)

**[Allgemein](#page-5-0)** .ogbuch

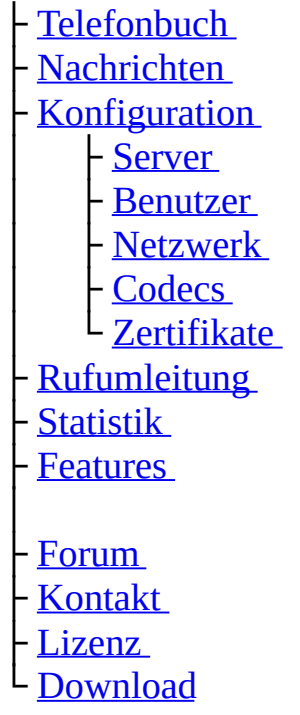

(C) Heiko Sommerfeldt

÷,

<span id="page-15-0"></span>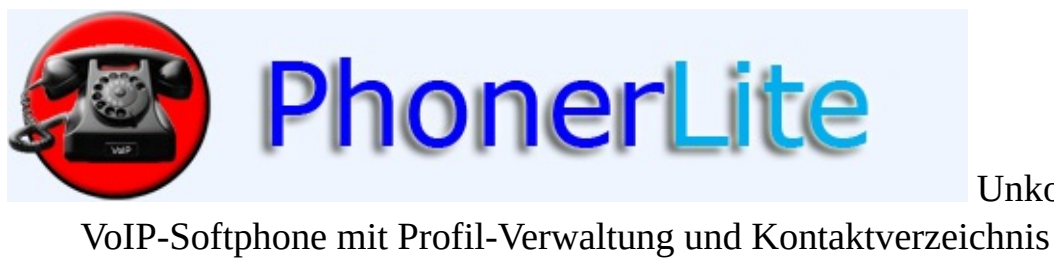

Unkompliziertes<br>chnis

[Index](#page-1-0) [Allgemein](#page-5-0) [Konfiguration](#page-22-0) [Download](#page-93-0) [Kontakt](#page-112-0)

## **Telefonbuch**

Das Telefonbuch ist dazu da, ein Verzeichnis mit Nummern und zugehörigem Namen zu speichern.

Nach einem rechtem Mausklick in den Telefonbuchbereich erscheint ein Kontextmenü,wo man neue Einträge anlegen und löschen kann. Klickt man mit der linken Maustaste etwas länger auf einen Eintrag, so kann man den Inhalt dazu verändern.

Um einen Eintrag aus dem Telefonbuch anzurufen, gibt es mehrere Varianten:

- Doppelklick auf den gewünschten Eintrag
- Rechter Mausklick auf diesen Eintrag und Auswahl von "Verbinden" aus dem Kontextmenü
- Drag&Drop der Zeile in den Bereich "Aktuelle Anrufe"

Die letzte Spalte "Kommantar" ist ein reines Kommentarfeld, dort kann man beispielsweise so was wie "privat" oder "geschäftlich" reinschreiben. Es gibt eine Ausnahme: Ist eine URL (http://...) in diesem Feld hinterlegt, so wird bei einem Anruf von/zu dieser Telefonbuch-Nummer diese Web-Seite integriert dargestellt. Als Backend dient der Internet-Explorer dazu. Es können also HTTP- als auch HTTPS-Adressen angegeben werden. Ein Beispiel dafür könnte eine Video-URL (z.B. http://www.webcam [baden-baden.de/ltur.mjpg](http://www.webcam-baden-baden.de/ltur.mjpg) ) einer Türsprecheinrichtung sein. Nach Rufende wird die Darstellung der HTML-Seite bzw. des Videos geschlossen.

Der Inhalt des Telefonbuchs wird in der Datei "phonebook.csv" gespeichert, welches eine reine Textdatei ist und somit mit jedem Editor verarbeitbar ist.

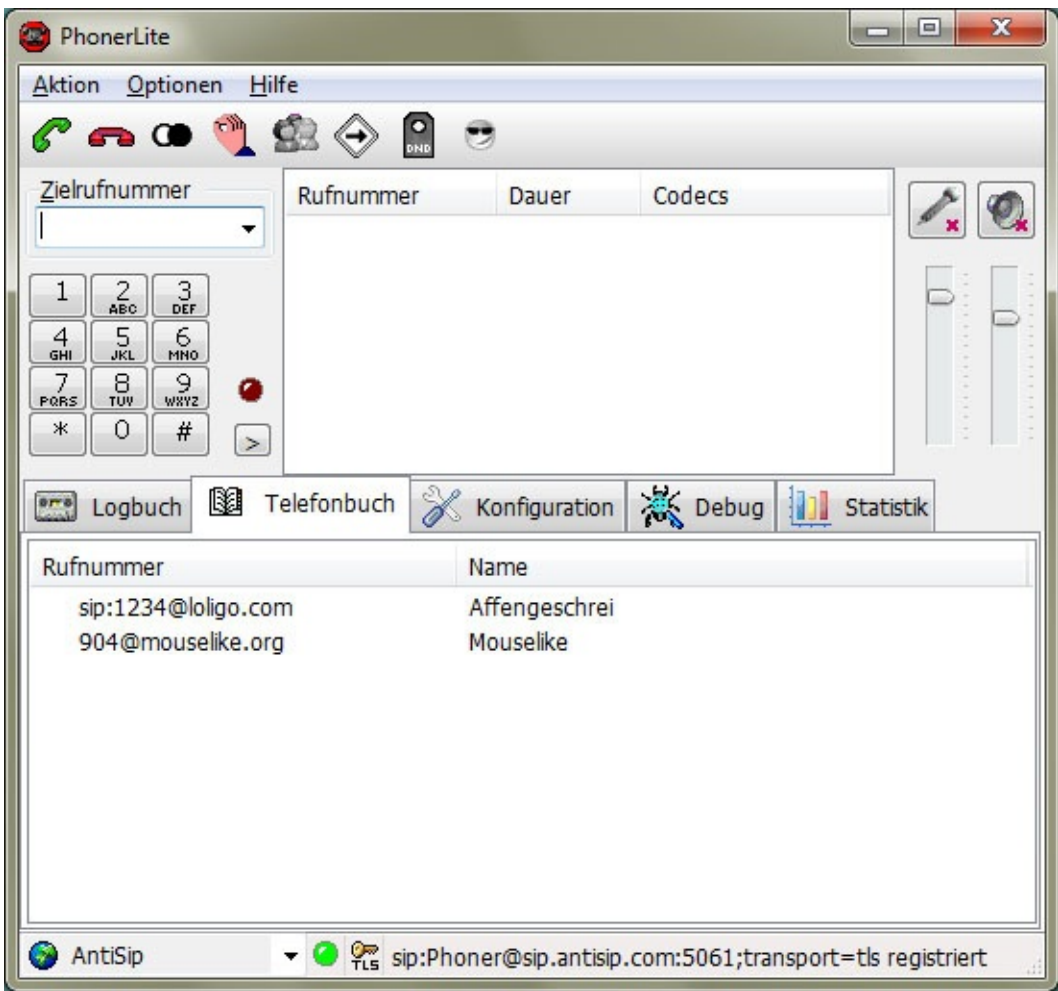

**[Index](#page-1-0)** 

- ├ [Allgemein](#page-5-0) - [Logbuch](#page-12-0)
- [Telefonbuch](#page-15-0)
- [Nachrichten](#page-19-0)
- [Konfiguration](#page-22-0)
	- │ ├ [Server](#page-22-0)
	- [Benutzer](#page-22-0)
	- │ ├ [Netzwerk](#page-22-0)
	- [Codecs](#page-22-0)
- L [Zertifikate](#page-22-0)
- ├ [Rufumleitung](#page-34-0)
- **[Statistik](#page-37-0)**
- **[Features](#page-40-0)**

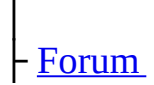

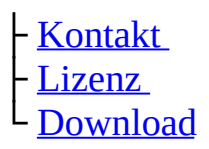

(C) Heiko Sommerfeldt

L.

<span id="page-19-0"></span>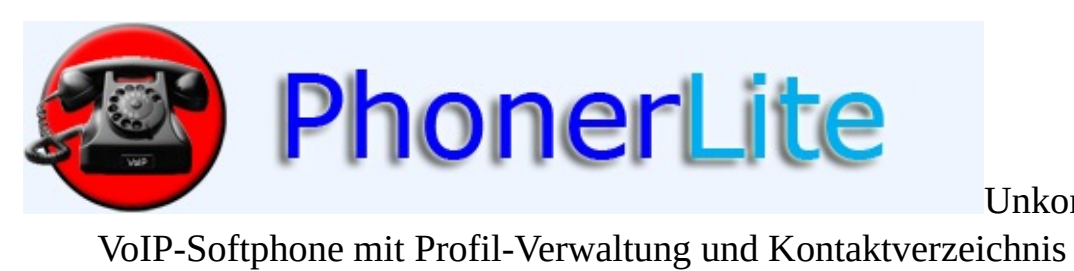

Unkompliziertes<br>ichnis

[Index](#page-1-0) [Allgemein](#page-5-0) [Konfiguration](#page-22-0) [Download](#page-93-0) [Kontakt](#page-112-0)

## **Nachrichten**

Es können Kurznachrichten zu anderen SIP Gegenstellen gesendet und auch von diesem Empfangen werden. Dazu bedient sich PhonerLite an der Empfehlung nach **[SIP/SIMPLE](http://www.ietf.org/html.charters/simple-charter.html)**.

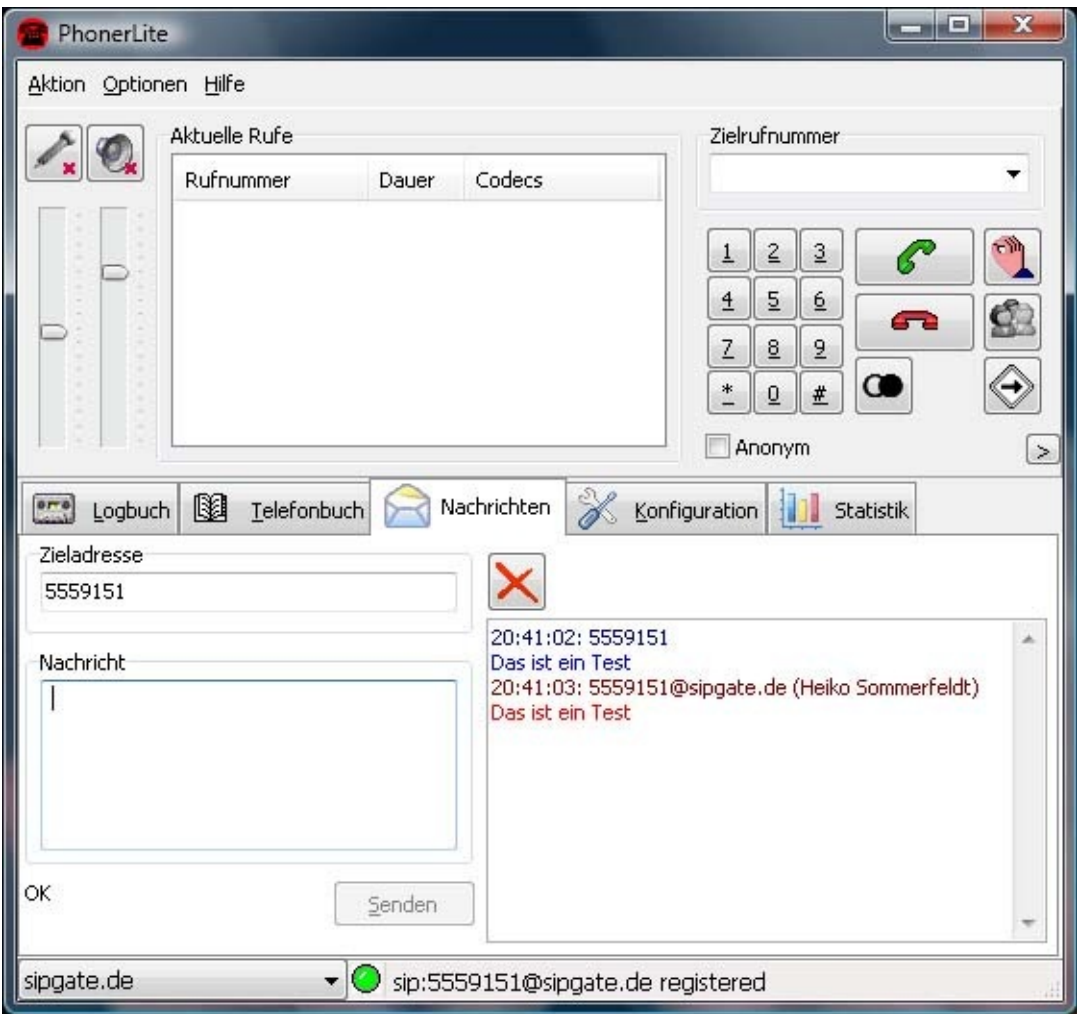

**[Index](#page-1-0)** 

- ├ [Allgemein](#page-5-0)
- [Logbuch](#page-12-0)
- [Telefonbuch](#page-15-0)
- [Nachrichten](#page-19-0)
- [Konfiguration](#page-22-0)
	- │ ├ [Server](#page-22-0)

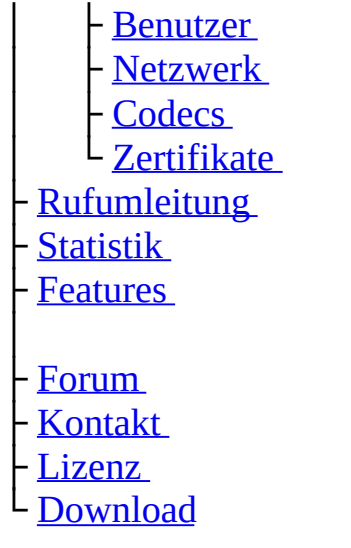

(C) Heiko Sommerfeldt

<span id="page-22-0"></span>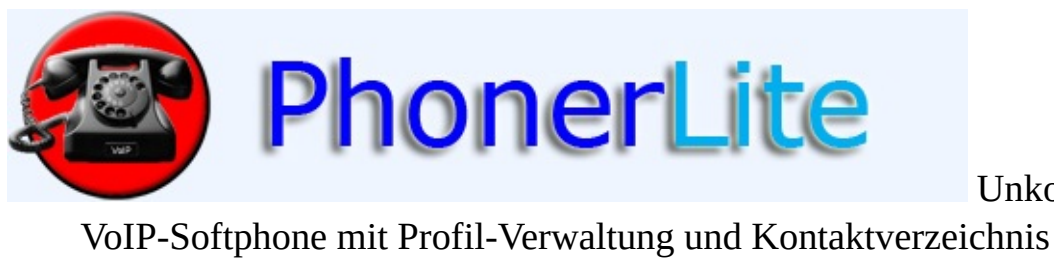

Unkompliziertes<br>chnis

[Index](#page-1-0) [Allgemein](#page-5-0) [Konfiguration](#page-22-0) [Download](#page-93-0) [Kontakt](#page-112-0)

## **Konfiguration**

Es können mehrere Konfigurationen hinterlegt werden - sogenannte Profile. Lediglich eins der konfigurierten Profile kann aktiv sein. Das aktive Profil kann man über die Combobox in der Statuszeile auswählen. Durch Auswahl aus der Combobox auf der Konfigurationsseite kann man diese Profile verändern. Die Änderungen werden erst aktiv, wenn man den Speichern-Knopf gedrückt hat.

### **Server**

### **Proxy/Registrar**

Hier muss die Adresse des SIP-Servers eingetragen werden. Man unterscheidet zwischen zwei Arten von SIP-Servern:

Registrar: An diesem Server registriert man sich. Dadurch ist dem SIP-Server bekannt,unter welcher IP-Adresse der PC mit PhonerLite zu finden. Dafür benötigt man neben der Adresse des Registrars auch noch den eigenen Benutzernamen und das Passwort, mit welchem die Anmeldung erfolgt.

Ohne eine erfolgreiche Anmeldung sind keine eingehenden Rufe möglich man kann also nicht angerufen werden.

• Proxy: Über diesen Server werden abgehende Verbindungen aufgebaut. Der Proxy-Server hat die Aufgabe, die Zielrufnummer aufzulösen und eventuell den Ruf an ein [Gateway](http://de.wikipedia.org/wiki/Gateway) weiterzuleiten,sodass der Ruf ins öffentliche Telefonnetz geroutet werden kann.

Die meisten [VoIP-Provider](http://de.wikipedia.org/wiki/Kategorie:VoIP_%28Provider%29) verwenden für den Registrar und den Proxy die gleiche Adresse, weshalb man in PhonerLite auch nur eine Adresse eingeben kann. Die Adresse kann einerseits ein Name (z.B. "sipgate.de") sein, oder eine IP Adresse (z.B. ["217.10.79.9"\).](http://de.wikipedia.org/wiki/Ip-adresse) Der Default [Port](http://de.wikipedia.org/wiki/Port_%28Protokoll%29) für SIP lautet 5060. Sollte der Proxy bzw. Registrar einen davon abweichenden Port verwenden, so kann man diesen mit einem Doppelpunkt anhängen (z.B. sipgate.de:5060").

Über die Option "Register" kann man steuern, ob eine Anmeldung erfolgen soll oder nicht.

#### **STUN Server**

Da ein PC üblicherweise eine private [IP-Adresse](http://de.wikipedia.org/wiki/Private_IP-Adresse) besitzt, muss die öffentliche IP-Adresse ermittelt werden. Hierzu benutzt PhonerLite [STUN](http://de.wikipedia.org/wiki/STUN) und man benötigt deshalb eine Adresse des STUN Servers.

Selbst die Verwendung von STUN garantiert jedoch nicht immer eine reibungslose Kommunikation. Restriktive [Firewalls](http://de.wikipedia.org/wiki/Firewall) muss man im Fehlerfall also so konfigurieren, dass auf den [UDP](http://de.wikipedia.org/wiki/User_Datagram_Protocol)-Ports 5060 und 5062 eine [Portweiterleitung](http://de.wikipedia.org/wiki/Port_Forwarding) zu dem PC mit PhonerLite erfolgt.

#### **Realm/Domain**

Bei der Wahl einer Telefonnummer muss diese in ein [gültiges](http://de.wikipedia.org/wiki/Uniform_Resource_Locator) Format gebracht werden. Damit der Benutzer bei der gewünschten Telefonnummer nicht selbst eine entsprechende Darstellung eingeben muss, kann PhonerLite diese selbständig ergänzen. Per Default wird einfach die Proxy/Registrar-Adresse benutzt. Weicht diese jedoch vom gewünschten Format ab, so muss man die [Domain](http://de.wikipedia.org/wiki/Domain) hier eintragen.

Dazu ein Beispiel: Die Adresse des Proxy/Registrars lautet "sip.domain.com". Die gerufenen Adressen müssen jedoch die Domain "domain.com" benutzen man beachte die fehlende [Subdomäne](http://de.wikipedia.org/wiki/Subdomain) "sip".Einegültige Zieladresse würde also "49891234567@domain.com" lauten. Für diesen Fall sollte man "domain.com" in dieses Feld eintragen.

Die Angabe ist jedoch optional, da Zieladressen auch komplett vom Benutzer eingegeben werden können.

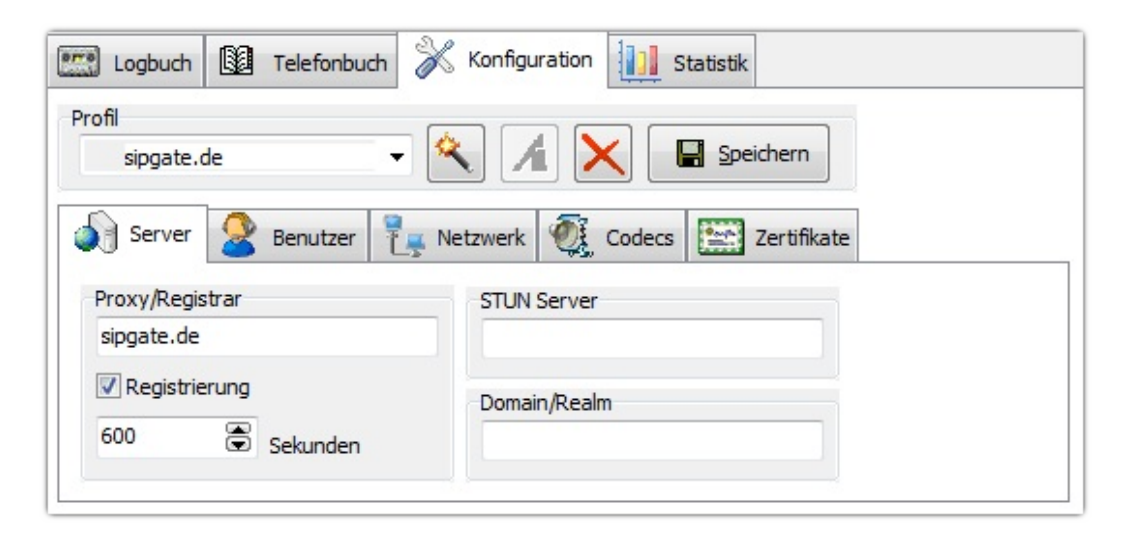

### **Benutzer**

#### **Benutzername**

Über den [Benutzernamen](http://de.wikipedia.org/wiki/Benutzername) erfolgt die [Identifizierung](http://de.wikipedia.org/wiki/Identifizierung). Unter diesem Namen ist man bei dem SIP Proxy/Registrar registriert. Dieser Name wird meistens von dem VoIP-Provider vergeben. Bei der Übertragung der Nachrichten wird dieser Name im Klartext (also unverschlüsselt) gesendet.

#### **Passwort**

Mit einem [Kennwort](http://de.wikipedia.org/wiki/Kennwort) soll sichergestellt werden, dass der Benutzername auch zurecht benutzt wird. Dieses Kennwort wird nicht im Klartext übertragen, sondern per [MD5](http://de.wikipedia.org/wiki/Md5) lediglich in verschlüsselter Form benutzt.

Die gespeicherten Profileinstellungen (sipper.ini) beinhalten die Einstellungen inklusive der verschlüsselten Passwörter. Man sollte diese Datei nicht einfach an Dritte weitergeben, weil die damit den Account einfach benutzen können.

#### **Angezeigter Name**

Hier kann optional ein Name oder eine sonstige Bezeichnung angegeben werden. Zusätzlich zur eigenen Adresse kann man somit eine Zusatzinformation mitgeben, normalerweise den eigenen Namen.

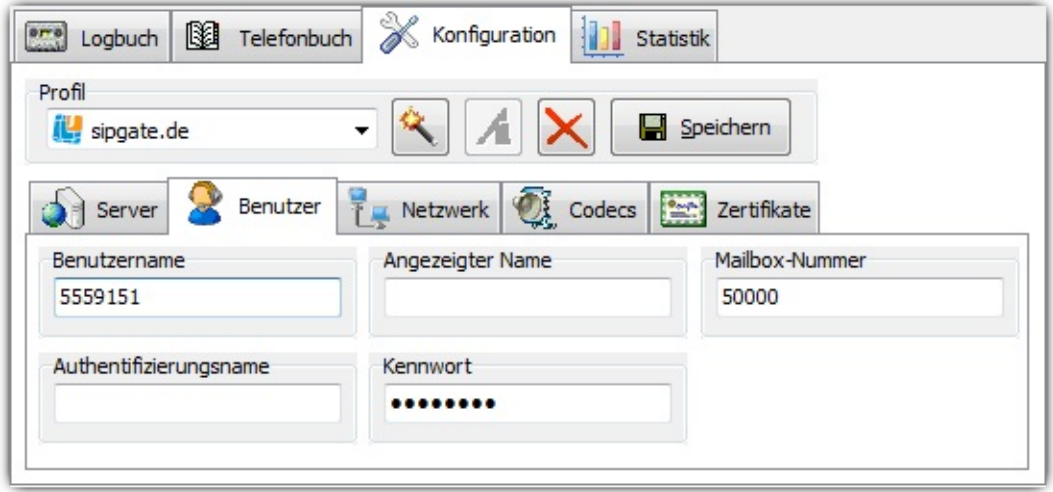

### **Netzwerk**

### **Lokaler Port**

Den lokalen Signalisierungsport kann man hier konfigurieren. Für die Sprachübertragung (lokaler [RTP](http://de.wikipedia.org/wiki/RTP) -Port) wird immer der Port mit dem Wert des Signalisierungsport erhöht um 2 verwendet - per Default also 5062. Für jeden zusätzlichen Ruf erhöht sich der Wert wiederum um 2.

Ist ein gewünschter Port schon vergeben (z.B. durch eine andere Applikation), so wird ein vom System vergebener Port verwendet.

#### **bevorzugte Verbindungsart**

Eingehende Verbindungen sind immer über UDP, TCP und TLS möglich. Für ausgehende Verbindungen (Registrierung und Rufaufbau) werden über die hier konfigurierte Verbindungsart aufgebaut.

#### **Multicast DNS**

Ist diese Option gesetzt, so finden sich mehrere PhonerLite Instanzen im Netzwerk automatisch. Es erscheint dann eine neue Registerseite mit dem Namen "Nachbarn". Die dort befindlichen Einträge können per Drag&Drop angerufen werden.

### **UPnP NAT**

Mittels [UPnP](http://de.wikipedia.org/wiki/Universal_Plug_and_Play) kann PhonerLite die öffentliche IP-Adresse des Routers ermitteln und automatisch eine [Portweiterleitung](http://de.wikipedia.org/wiki/Portweiterleitung) im Router einrichten. Dazu muss jedoch der Router UPnP und die Steuerung mittels UPnP unterstützen.

Wenn die Steuerung per UPnP vom Router unterstützt wird, ist dieses Verfahren gegenüber STUN vorzuziehen.

### **IPv6**

Ab Windows Vista ist [IPv6](http://de.wikipedia.org/wiki/IPv6) als Alternative zu [IPv4](http://de.wikipedia.org/wiki/IPv4) nutzbar. Die komplette

Infrastruktur muss dann jedoch ebenfalls IPv6 nutzen. Ein Mischbetrieb von IPv4 und IPv6 ist in PhonerLite nicht nutzbar!

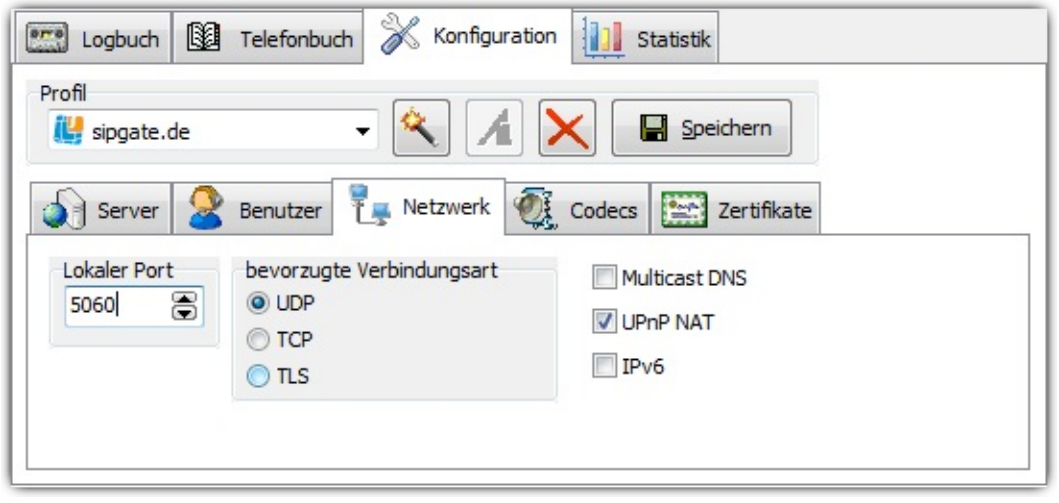

### **Codecs**

Ein [Codec](http://de.wikipedia.org/wiki/Codec) ist eigentlich ein Kunstwort aus Coder und Decoder, also einem Kodierer und Dekodierer.

In diesem Fenster können die einzelnen Codecs deaktiviert und in ihrer Priorität geändert werden. Der bevorzugte Codec sollte in der Liste ganz oben stehen. Ob der bevorzugte Codec dann auch tatsächlich verwendet wird, hängt davon ab, ob die Gegenstelle auch diesen Codec unterstützt.

Die angegebenen Datenraten sind Netto-Werte. In der Praxis wird eine höhere Bandbreite benötigt, da die eigentlichen Sprachdaten noch zusätzlich in einem [RTP](http://de.wikipedia.org/wiki/RTP) Paket und diese dann wieder in einem [UDP](http://de.wikipedia.org/wiki/UDP) Paket verpackt sind. Dann kommt noch ein [IP](http://de.wikipedia.org/wiki/Ip) - und meistens noch ein PPPoE Paket herum. Die Bruttodatenrate eines G.711-Codecs beträgt somit beispielsweise ca. 80 kBit/s. Für eine Modem-, ISDN- oder DSL-Light-Verbindung reicht das dann nicht mehr aus! In diesem Fall sollte man die G.711-Codecs deaktivieren.

Hier die unterstützen Codecs von PhonerLite:

- $\bullet$  G.711 [A-Law](http://de.wikipedia.org/wiki/A-law)
- $\bullet$  G.711  $\mu$ -Law
- $\bullet$  [G.726](http://en.wikipedia.org/wiki/G.726) -16, -24, -32, -40
- [G.722](http://de.wikipedia.org/wiki/G.722) (Wideband)
- [GSM](http://de.wikipedia.org/wiki/GSM#Sprach.C3.BCbertragung)
- [iLBC](http://de.wikipedia.org/wiki/ILBC)
- [Speex](http://de.wikipedia.org/wiki/Speex) und Speex-Wideband
- $\bullet$  [Opus](http://de.wikipedia.org/wiki/Opus_%28Audioformat%29)

### **Echo-Unterdrückung**

Unter der [Echo-Cancellation](http://de.wikipedia.org/wiki/Echokompensation) versteht man die Analyse der gesendeten Daten und das Herausfiltern der darin befindlichen Empfangsdaten. Durch Aktivieren dieser Option kann man also Verhindern, dass man über das Mikrofon wieder etwas aufnimmt, was aus den Lautsprechern ertönt.

#### **Stilleerkennung**

Unter der Stilleerkennung versteht man die Analyse der vom Mikrofon aufgenommenen Daten (was also gesendet werden soll). Enthalten diese Daten keine hörbaren Nutzdaten, also Stille, so kann dieses möglicherweise korrekt erkannt werden.

Es stehen folgende Optionen zur Auswahl:

- keine Stilleerkennung Hierbei ist erfolgt keinerlei Versuch Stille zu erkennen. Default
- Stille ausblenden Wird Stille erkannt, so werden diese Daten komplett ausgeblendet, d.h. auf die Lautstärke Null gesetzt. Die Daten werden trotzdem gesendet. Jegliches Umgebungsgeräusch wird somit gelöscht, was bei der Gegenstelle manchmal zur Irritationen führt. Ein Echoeffekt kann jedoch durch diese Maßnahme minimiert werden.
- Stille nichts schicken Im Grunde ist alles gleich wie beim vorherigen Punkt, jedoch wird im Stille-Fall nichts gesendet. Das spart als zusätzlichen Nebeneffekt auch Transfervolumen.

Eine optimale Einstellung sollte jeder selber herausfinden.

### **SRTP**

Sollen die Sprachdaten verschlüsselt werden, so kann die Option [SRTP](http://de.wikipedia.org/wiki/Secure_Real-Time_Transport_Protocol) aktiviert werden. Damit der Schlüsselaustausch nicht im Klartext über die Leitung geht, macht SRTP nur bei Verwendung von TLS Sinn.

Die Gegenstelle muss ebenfalls SRTP unterstützen. Getestet wurde das bisher erfolgreich beim direkten IP-Ruf zu einem [Grandstream](http://www.grandstream.com/y-gxp2000.htm) GXP2000 als auch über den VoIP-Provider [dus.net](http://www.dus.net/) .

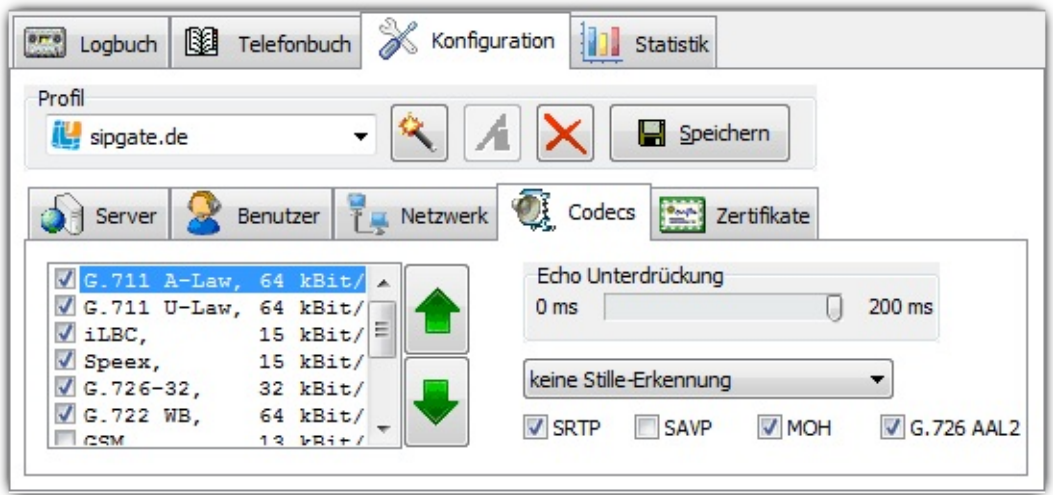

### **ZRTP**

Um bei einer IP-zu-IP-Verbindung eine Ende-zu-Ende Verschlüsselung der Audio-Daten zu ermöglichen, kann bei kompatiblen Gegenstellen der Schlüsselaustausch auch ohne TLS erfolgen.

### **Zertifikate**

Für die verschlüsselte Übertragung per [TLS](http://de.wikipedia.org/wiki/Transport_Layer_Security) werden [Zertifikate](http://de.wikipedia.org/wiki/Digitales_Zertifikat) benötigt.Bei der Verbindung zu einem Server hin, kann dieser ein Client-Zertifikat anfordern. Dieses Client-Zertifikat identifiziert den Benutzer von PhonerLite gegenüber dem Server. Ein solches Client-Zertifikat kann über die "..." Schaltfläche geladen,oder der Dateiname direkt eingegeben werden. Wird kein Client-Zertifikat konfiguriert, so wird ein fest eingebautes Zertifikat verwendet.

Mächte man eine sogenannte [Peer-to-Peer](http://de.wikipedia.org/wiki/Peer_to_peer) Verbindung ermöglichen, kann es auch sein, dass sich eine Gegenstellemit der eigenen PhonerLite-Instanz verbindet. In diesem Fall wird ein Server-Zertifikat benötigt.

Die angegebenen Zertifikat-Dateien müssen sowohl einen Schlüssel und das Zertifikat selbst beinhalten. Der Dateiaufbau ist folgender:

-----BEGIN RSA PRIVATE KEY----- [...] -----END RSA PRIVATE KEY----- -----BEGIN CERTIFICATE----- [...] -----END CERTIFICATE-----

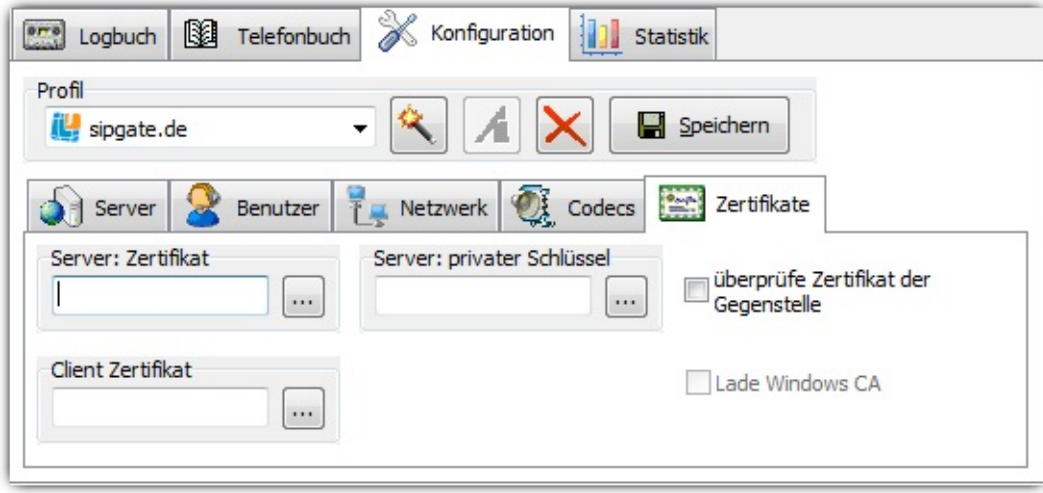

[Index](#page-1-0) ├ [Allgemein](#page-5-0)

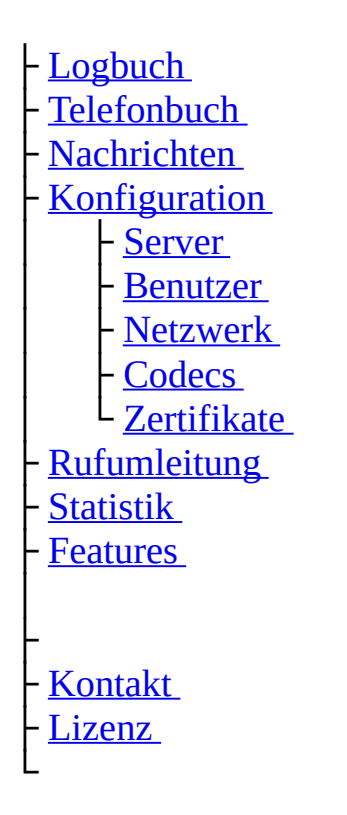

(C) Heiko Sommerfeldt

<span id="page-34-0"></span>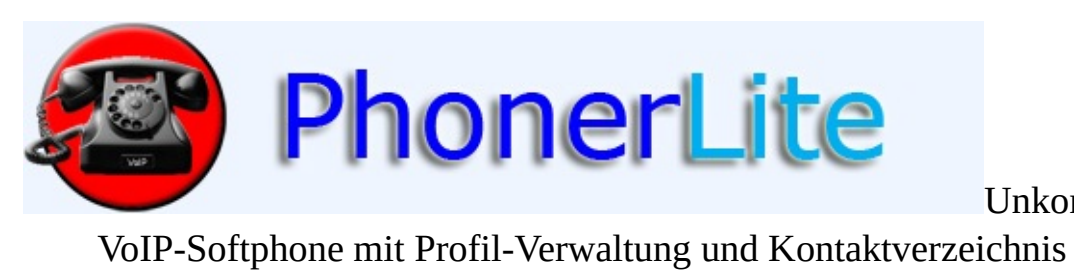

Unkompliziertes<br>ichnis

[Index](#page-1-0) [Allgemein](#page-5-0) [Konfiguration](#page-22-0) [Download](#page-93-0) [Kontakt](#page-112-0)

# **Rufumleitung**

Eingehende Rufe können an einen anderen Anschluss weitergeleitet werden. Pro Profil kann ein Weiterleitungsziel konfiguriert werden.

Damit diese Art der Weiterleitung funktioniert, muss PhonerLite gestartet und registriert sein.

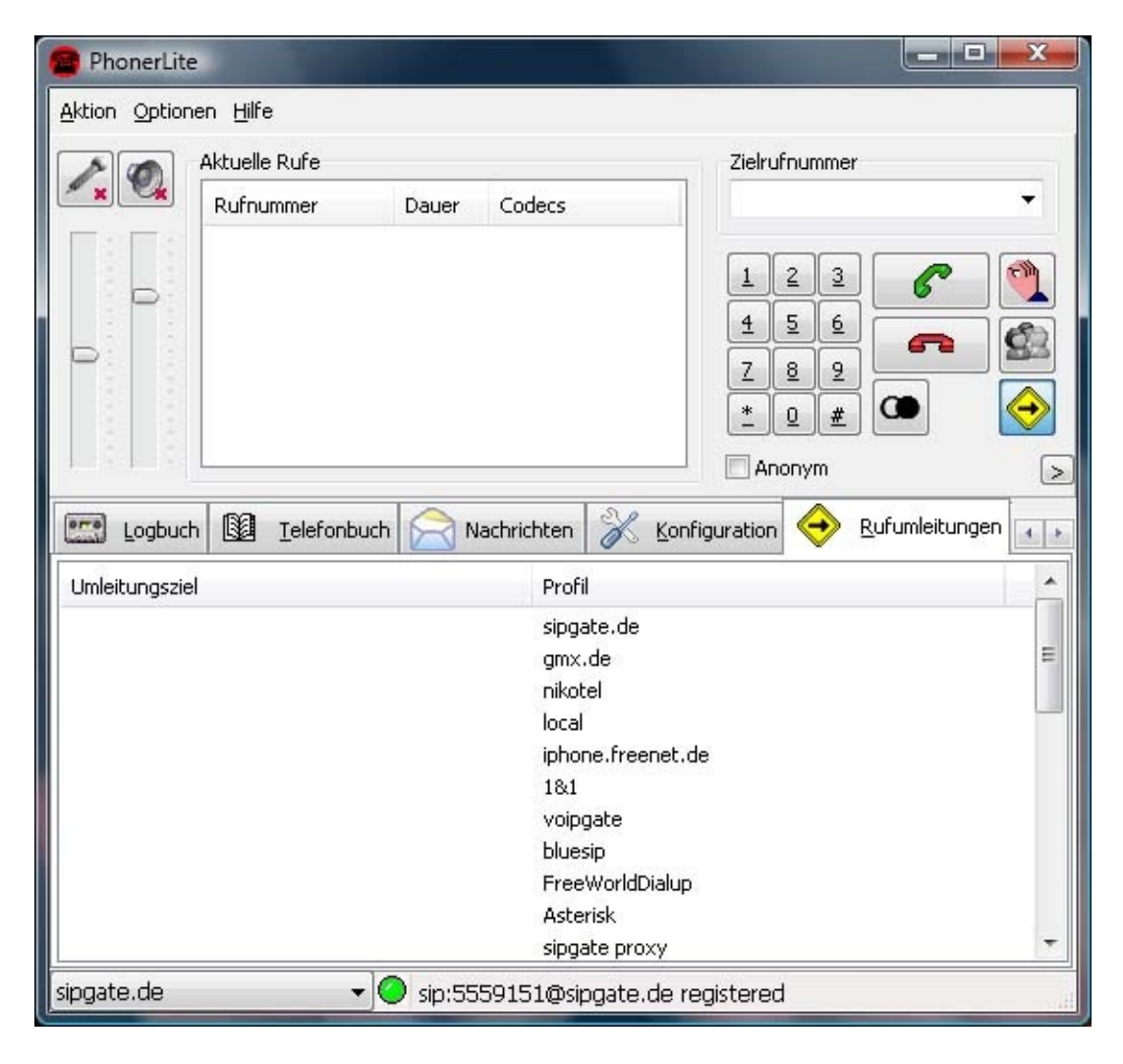

#### [Index](#page-1-0)

- **[Allgemein](#page-5-0)**
- **[Logbuch](#page-12-0)**
- **[Telefonbuch](#page-15-0)**
- **[Nachrichten](#page-19-0)**
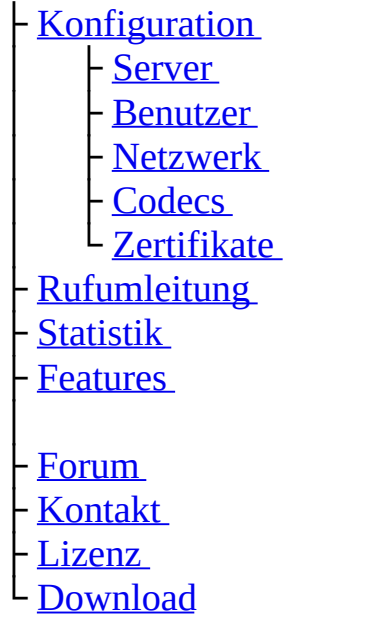

(C) Heiko Sommerfeldt

<span id="page-37-0"></span>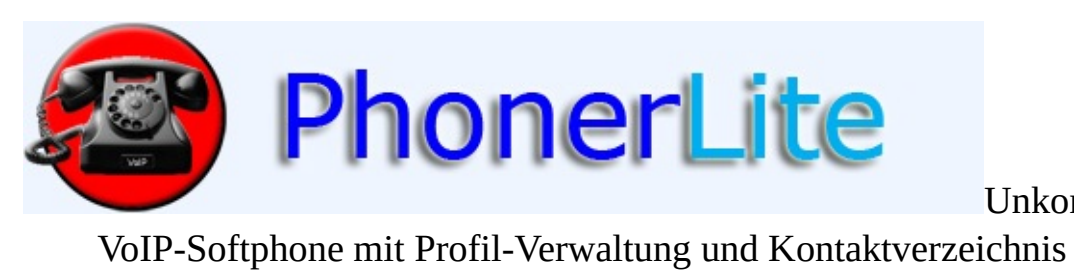

Unkompliziertes<br>ichnis

[Index](#page-1-0) [Allgemein](#page-5-0) [Konfiguration](#page-22-0) [Download](#page-93-0) [Kontakt](#page-112-0)

# **Statistik**

Auf dieser Seite können Statistiken über den den aktuellen Ruf angeschaut werden. Ist kein Ruf aktiv, sind alle Angaben leer.

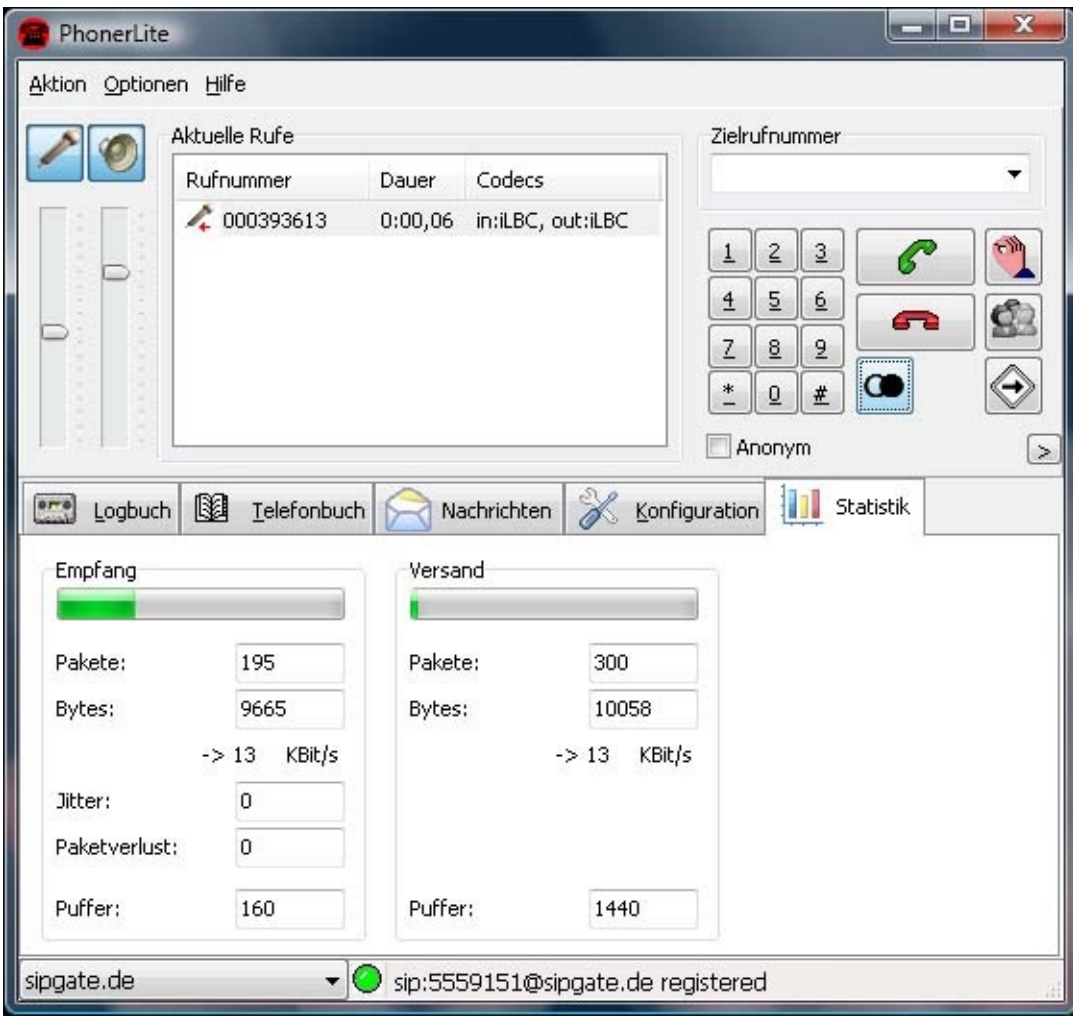

**[Index](#page-1-0)** 

- ├ [Allgemein](#page-5-0)
- ├ [Logbuch](#page-12-0)
- [Telefonbuch](#page-15-0)
- [Nachrichten](#page-19-0)
- [Konfiguration](#page-22-0)
	- [Server](#page-22-0)
		- **[Benutzer](#page-22-0)**

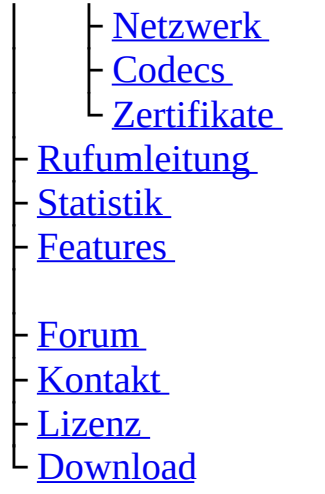

(C) Heiko Sommerfeldt

⊐

<span id="page-40-0"></span>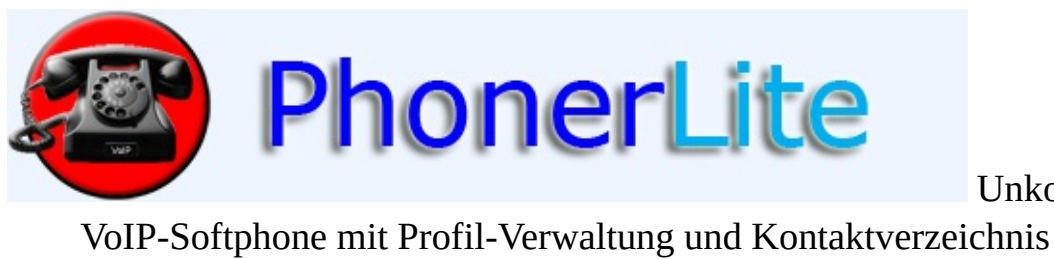

Unkompliziertes<br>chnis

[Index](#page-1-0) [Allgemein](#page-5-0) [Konfiguration](#page-22-0) [Download](#page-93-0) [Kontakt](#page-112-0)

## **Features**

#### **Protokolle**

- $\bullet$  [SIP](http://de.wikipedia.org/wiki/Session_Initiation_Protocol)
- [UDP](http://de.wikipedia.org/wiki/User_Datagram_Protocol) , [TCP](http://de.wikipedia.org/wiki/Transmission_Control_Protocol)
- [STUN](http://de.wikipedia.org/wiki/STUN)

#### **IP**

- $\bullet$  IPv4
- $\bullet$  IPv6

#### **Sicherheit/Verschlüsselung**

- [TLS](http://de.wikipedia.org/wiki/Transport_Layer_Security)
- [SRTP](http://de.wikipedia.org/wiki/Secure_Real-Time_Transport_Protocol)
- ZRTP

#### **Codecs**

- G.711 [A-Law](http://de.wikipedia.org/wiki/A-law)
- $\bullet$  G.711 [µ-Law](http://de.wikipedia.org/wiki/Mu-law)
- $\bullet$  [G.726](http://en.wikipedia.org/wiki/G.726) -16, -24, -32, -40
- $\bullet$  [G.722](http://de.wikipedia.org/wiki/G.722)
- [GSM](http://de.wikipedia.org/wiki/GSM#Sprach.C3.BCbertragung)
- [iLBC](http://de.wikipedia.org/wiki/ILBC)
- [Speex](http://de.wikipedia.org/wiki/Speex)
- [Opus](http://opus-codec.org/)

#### **DTMF**

- RTP [Payload](http://tools.ietf.org/html/rfc2833)
- [INFO](http://tools.ietf.org/html/rfc2976)

#### **Sprachen**

- Deutsch
- Englisch
- Spanisch
- Portugiesisch
- Russisch
- Arabisch

#### **RFCs**

- RFC 2327: SDP: Session Description Protocol
- RFC 2833: RTP Payload for DTMF Digits, Telephony Tones and Telephony Signals
- RFC 2976: The SIP INFO Method
- RFC 3261: SIP: Session Initiation Protocol
- RFC 3262: Reliability of Provisional Responses in the Session Initiation Protocol (SIP)
- RFC 3264: An Offer/Answer Model with the Session Description Protocol (SDP)
- RFC 3265: Session Initiation Protocol (SIP)-Specific Event Notification
- RFC 3311: The Session Initiation Protocol (SIP) UPDATE Method
- RFC 3323: A Privacy Mechanism for the Session Initiation Protocol (SIP)
- RFC 3325: Private Extensions to the Session Initiation Protocol (SIP) for Asserted Identity within Trusted Networks
- RFC 3515: The Session Initiation Protocol (SIP) Refer Method
- RFC 3581: An Extension to the Session Initiation Protocol (SIP) for Symmetric Response Routing
- RFC 3605: Real Time Control Protocol (RTCP) attribute in Session Description Protocol (SDP)
- RFC 3711: The Secure Real-time Transport Protocol (SRTP)
- RFC 3842: A Message Summary and Message Waiting Indication Event Package for the Session Initiation Protocol (SIP)
- RFC 3891: The Session Initiation Protocol (SIP) "Replaces" Header
- RFC 3892: The Session Initiation Protocol (SIP) Referred-By Mechanism
- RFC 4028: Session Timers in the Session Initiation Protocol (SIP)
- RFC 4235: An INVITE-Initiated Dialog Event Package for the Session Initiation Protocol (SIP)
- RFC 4568: Session Description Protocol (SDP) Security Descriptions for Media Streams
- RFC 4916: Connected Identity in the Session Initiation Protocol (SIP)
- RFC 5389: Session Traversal Utilities for NAT (STUN)
- RFC 5626: Managing Client-Initiated Connections in the Session Initiation Protocol (SIP)
- RFC 5763: Framework for Establishing a Secure Real-time Transport Protocol (SRTP)
- RFC 5761: Multiplexing RTP Data and Control Packets on a Single Port
- RFC 5806: Diversion Indication in SIP
- RFC 6189: ZRTP: Media Path Key Agreement for Unicast Secure RTP

#### [Index](#page-1-0)

**[Allgemein](#page-5-0) [Logbuch](#page-12-0) [Telefonbuch](#page-15-0) [Nachrichten](#page-19-0) [Konfiguration](#page-22-0)** - [Server](#page-22-0) **[Benutzer](#page-22-0)** [Netzwerk](#page-22-0) **[Codecs](#page-22-0) [Zertifikate](#page-22-0) [Rufumleitung](#page-34-0) [Statistik](#page-37-0) [Features](#page-40-0)** │ **[Forum](http://www.forum.phoner.de/YaBB.pl?board=PhonerLite) [Kontakt](#page-112-0) [Lizenz](#page-44-0) [Download](#page-93-0)** 

(C) Heiko Sommerfeldt

<span id="page-44-0"></span>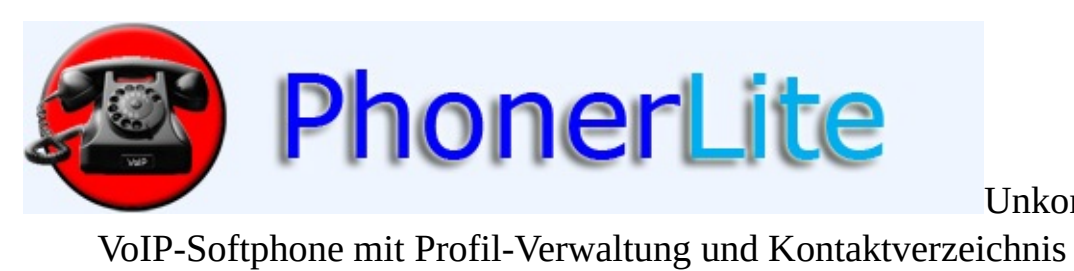

Unkompliziertes<br>ichnis

[Index](#page-1-0) [Allgemein](#page-5-0) [Konfiguration](#page-22-0) [Download](#page-93-0) [Kontakt](#page-112-0)

## **Lizenz**

Wenn nicht anders ausgewiesen, dann stehen die Dokumentation und die Software aus dem PhonerLite Paket unter dem Copyright von Heiko Sommerfeldt.

Copyright (C) 2012 Heiko Sommerfeldt. Alle Rechte vorbehalten.

Diese Software wird zur Verfügung gestellt, so wie sie ist, ohne ausdrückliche oder implizite Garantie.

Keinesfalls ist der Autor verantwortlich für etwaigen Schaden, der durch die Verwendung dieser Software auftritt.

Es wird allen Nutzern des Programms bewilligt, diese Software für jeden möglichen Zweck einzusetzen, kommerzielle Nutzung inbegriffen. Veränderungen am Paketumfang und Weitergabe wird erlaubt, solange folgende Bedingungen erfüllt werden:

- 1. Jegliche Weitergabe des gesamten Pakets, oder Teile daraus, muss alle Angaben obiger Copyright Nennung und die Webadresse beinhalten.
- 2. Die Herkunft der Software darf nicht falsch dargestellt werden, es darf also nicht fälschlicherweise behauptet werden, der Autor dieser Software zu sein.
- 3. Veränderte Versionen müssen als solche deklariert und nicht als Originalsoftware dargestellt werden.
- 4. Jegliche Weitergabe des gesamten Pakets, oder Teile daraus, hat unentgeltlich zuerfolgen. Eine kommerzielle Weitergabe ist nicht ausgeschlossen, bedarf jedoch einer Rückfrage beim Autor.

Copyright der benutzten Bibliotheken:

- oSIP: (C) 2002 Aymeric MOIZARD, <http://www.osip.org>
- iLBC: (c) 2000-2003 The iLBCfreeware.org Project, <http://www.ilbcfreeware.org>
- Speex: © 2002-2003, Jean-Marc Valin/Xiph.Org Foundation, <http://www.speex.org>
- libSRTP: (c) 2001-2005 Cisco Systems, Inc.,

<http://srtp.sourceforge.net/srtp.html>

• OpenSSL: Copyright (c) 1998-2007 The OpenSSL Project, <http://www.openssl.org/>

**[Index](#page-1-0)** 

├ [Allgemein](#page-5-0) [Logbuch](#page-12-0) **[Telefonbuch](#page-15-0) [Nachrichten](#page-19-0) [Konfiguration](#page-22-0)** │ ├ [Server](#page-22-0) - [Benutzer](#page-22-0) - [Netzwerk](#page-22-0) - [Codecs](#page-22-0) 니 [Zertifikate](#page-22-0) **[Rufumleitung](#page-34-0) [Statistik](#page-37-0) [Features](#page-40-0)** │ **[Forum](http://www.forum.phoner.de/YaBB.pl?board=PhonerLite) [Kontakt](#page-112-0)** [Lizenz](#page-44-0) **[Download](#page-93-0)** 

(C) Heiko Sommerfeldt

<span id="page-47-0"></span>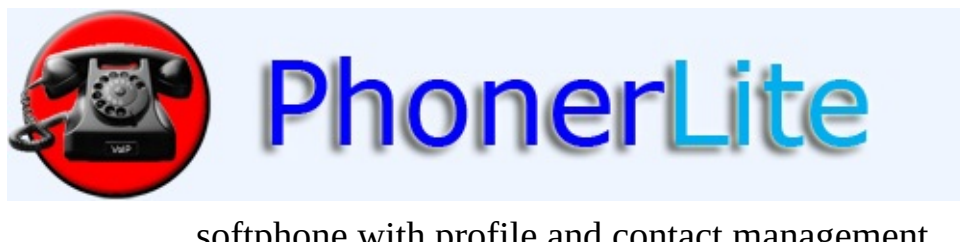

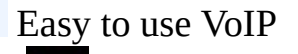

softphone with profile and contact management.

[Index](#page-47-0) [General](#page-51-0) [Configuration](#page-67-0) [Download](#page-114-0) [Contact](#page-132-0)

## **What is PhonerLite?**

PhonerLite is a clearly arranged application for Windows. PhonerLite enables your PC to use it for Internet telephony [\(VoIP](http://en.wikipedia.org/wiki/Voip), Voice over [IP](http://en.wikipedia.org/wiki/Internet_Protocol)). Pre-conditions are a [full-duplex](http://en.wikipedia.org/wiki/Full-duplex) [sound](http://en.wikipedia.org/wiki/Sound_card) card , a [microphone](http://en.wikipedia.org/wiki/Microphone) and [speakers](http://en.wikipedia.org/wiki/Loudspeaker) (alternatively a headset), an Internet connection and an account from a provider supporting the protocol [SIP](http://en.wikipedia.org/wiki/Session_Initiation_Protocol) . PhonerLite supports several SIP profiles, each configurable independently.

PhonerLite supports state of the art encryption methods like TLS, SRTP and ZRTP.

## **Why is "PhonerLite" the right name?**

- [Phoner](http://www.phoner.de/index_en.htm): There is an application called Phoner, with that PhonerLite shares common [code](http://en.wikipedia.org/wiki/Source_code) and the file "sipper.dll". All VoIP specific configurations are the same and can be exchanged between Phoner and PhonerLite without any transformations. If Phoner and PhonerLite are installed in the same directory, they use the same [DLL](http://en.wikipedia.org/wiki/Dynamic-Link_Library) and configuration data (sipper.ini). Basically PhonerLite uses only a different [GUI](http://en.wikipedia.org/wiki/Graphical_user_interface) than Phoner.
- Lite: Like in [Coke](http://www.coca-cola.com) light the name affix suggests a light version of the original product. PhonerLite doesn't save any [calories](http://en.wikipedia.org/wiki/Calorie) but resources - in this special case space and memory requirements.Usability is much easier than for Phoner. This advantage got some disadvantages: there is no answering machine and no support for **[TTS](http://en.wikipedia.org/wiki/TTS)**.

# **Is PhonerLite free of charge?**

YES! PhonerLite is freeware. PhonerLite can be used, copied, and offered for download again without any fees in private and business environments. But PhonerLite is no open source. More information concerning license see [here](#page-90-0).

[index](#page-47-0)

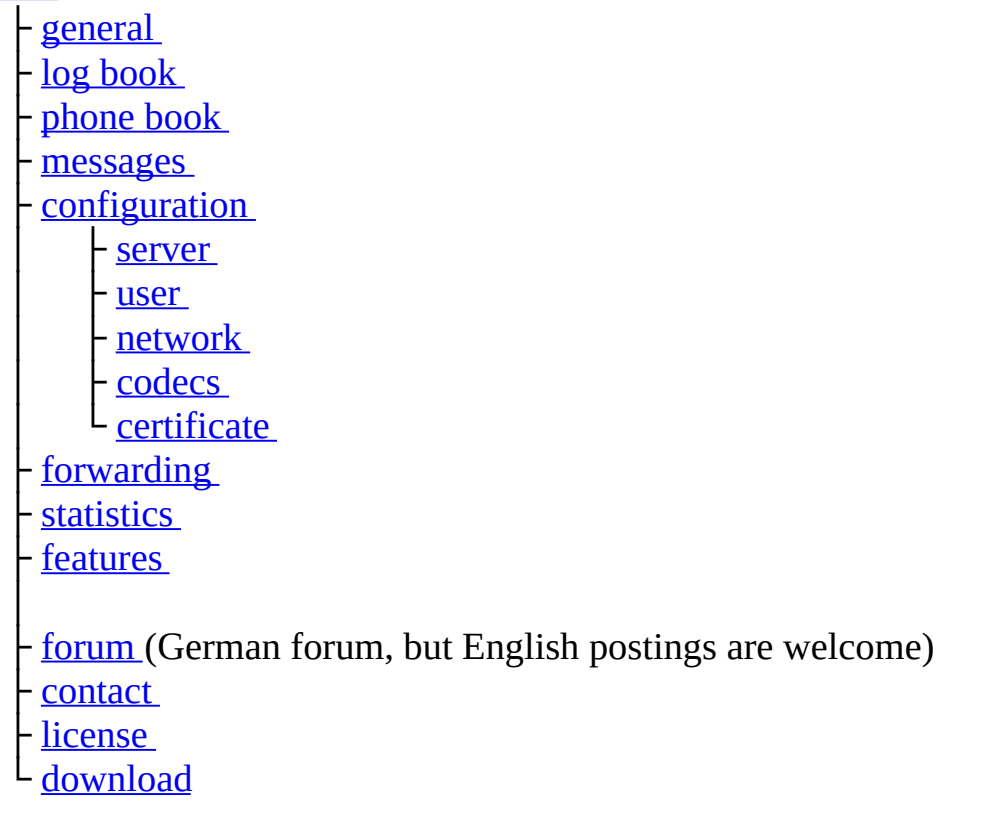

(C) Heiko Sommerfeldt

<span id="page-51-0"></span>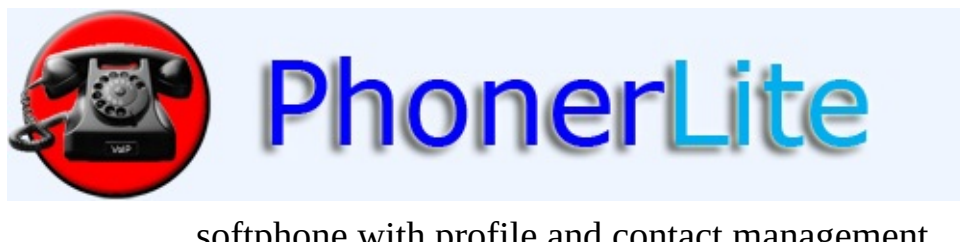

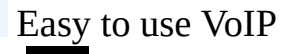

softphone with profile and contact management.

[Index](#page-47-0) [General](#page-51-0) [Configuration](#page-67-0) [Download](#page-114-0) [Contact](#page-132-0)

## **general**

The upper part of the main window is divided into 3 parts:

- left: Initiating and manipulation of calls
- center: List of actual calls
- right: Volume and sound device settings

### **sound device settings**

Both buttons with the symbols for microphone and speaker show the status of the sound device. If there is a red cross on the symbol, the device is not active.

Clicking with left mouse button the status can be changed manually. In the picture below you can see that recording (microphone) and playback (speaker) are active because there is an active call. If you want to mute, so click once at the microphone button - the red cross should be visible then.

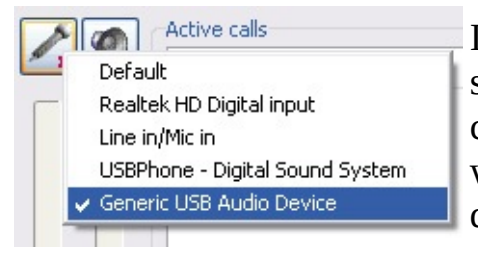

If more than one sound device is present in the system, you can chose the right one by right clicking on these buttons. A context menu appears where all devices are listed. You can select the device that should be used.

Both sliders control the volume of recording and playback. Within PhonerLite you only can select sound devices but no ports on that devices. For this you need still the sound mixer, which is part of the Windows distribution..

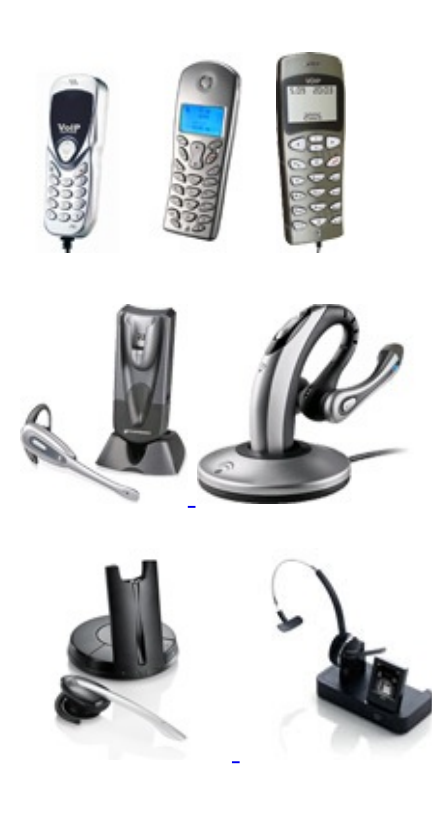

If you got an USB phone [AU-100](http://www.atcom.cn/En_products_AU100.html) , AU [210](http://www.atcom.cn/En_products_AU210.html) or [P1K](http://www.yealink.com/en/view.asp?ClassLayer=10) and it is plugged in, you can use its buttons for dialing and hang-up. This USB phone must be explicit selected as input source (see above). The AU-210 has a LCD that is supported by PhonerLite.

The following cordless headsets from Plantronics are supported: [CS60](http://www.plantronics.com/europe_union/en_GB/products/cat5640045/cat5640118/prod5310008) USB, [Voyager](http://www.plantronics.com/europe_union/en_GB/products/cat5640045/cat5640118/prod5530003) 510 USB. If PerSonoCall software is installed yet, no additional software is needed, else you need the following setup: **[Plantronics](http://www.phoner.de/Plantronics%20Device.exe) Device.exe**.

[HID](http://en.wikipedia.org/wiki/Human_interface_device) compatible headsets like Jabra [GN9330](http://www.jabra.com/na-us/headsetsolutions/pages/jabragn9300.aspx) USB and [Jabra](http://www.jabra.com/na-us/headsetsolutions/pages/jabrapro9400.aspx) PRO 9470 are supported now more directly. Incoming calls can be accepted and disconnected by pressing the button on the headset.

### **active calls**

A list of active calls is shown here. The status of the connection is visualized by a symbol in front of each entry in the list. A red arrow in this symbol means an outgoing call - a green arrow an incoming one.

## **call handling**

Here are the buttons for call handling, that are: call initiating, disconnect, redial, forwarding and hold..

If there are more than one connection, above actions are related to the selected call in the call list.

A call transfer is initiated by drag&drop operation of the active call onto the held call. A "blind transfer" is done by drag&drop in the field "Destination number" where the the new number is entered previously.

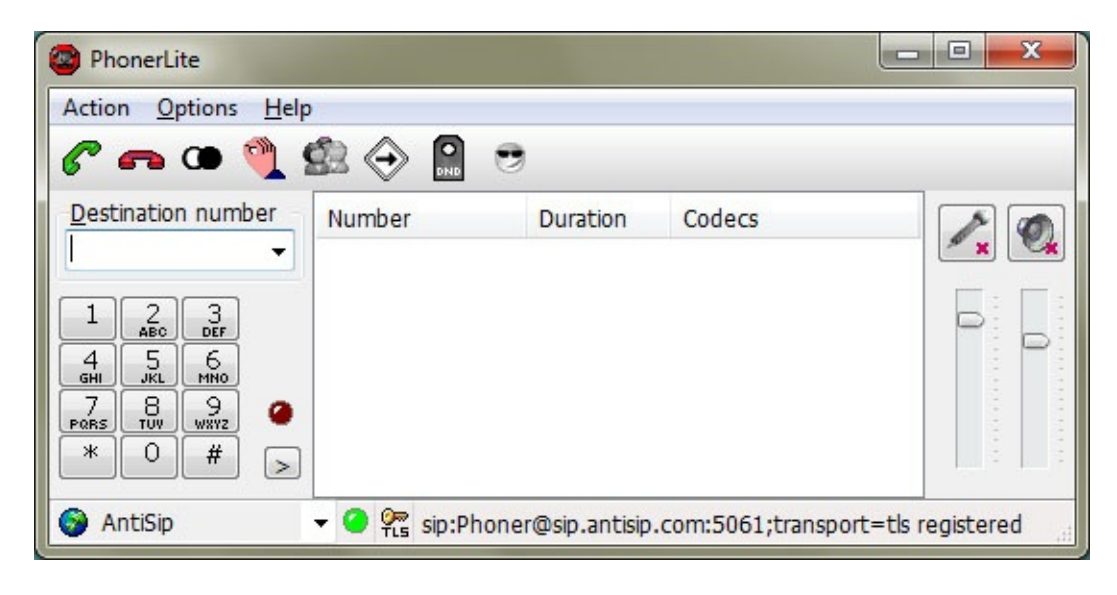

[index](#page-47-0)

[general](#page-51-0) log [book](#page-57-0) [phone](#page-60-0) book [messages](#page-64-0) **[configuration](#page-67-0)** ↑ [server](#page-67-0) [user](#page-67-0) <u>[network](#page-67-0)</u> [codecs](#page-67-0) **[certificate](#page-67-0)** [forwarding](#page-80-0) [statistics](#page-83-0)

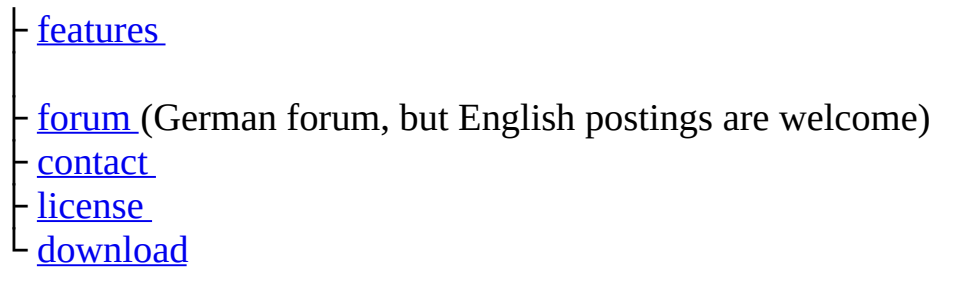

 $\overline{\phantom{0}}$ 

(C) Heiko Sommerfeldt

p

<span id="page-57-0"></span>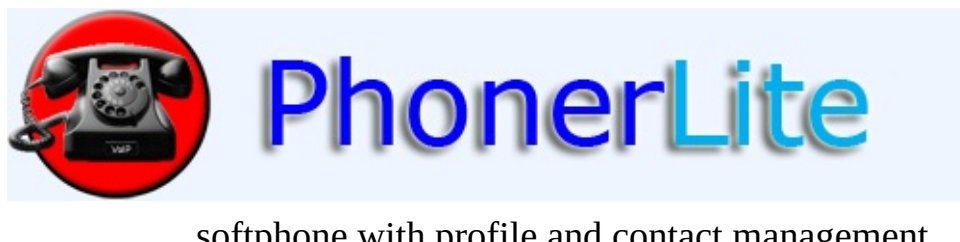

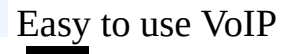

softphone with profile and contact management.

[Index](#page-47-0) [General](#page-51-0) [Configuration](#page-67-0) [Download](#page-114-0) [Contact](#page-132-0)

# **log book**

In this journal all incoming and outgoing calls are saved. The single entries can'tbe modified but deleted. From the context menu (right click) additional actions can be initiated.

By clicking at the column headers you can sort the entries ascending and descending alternately.

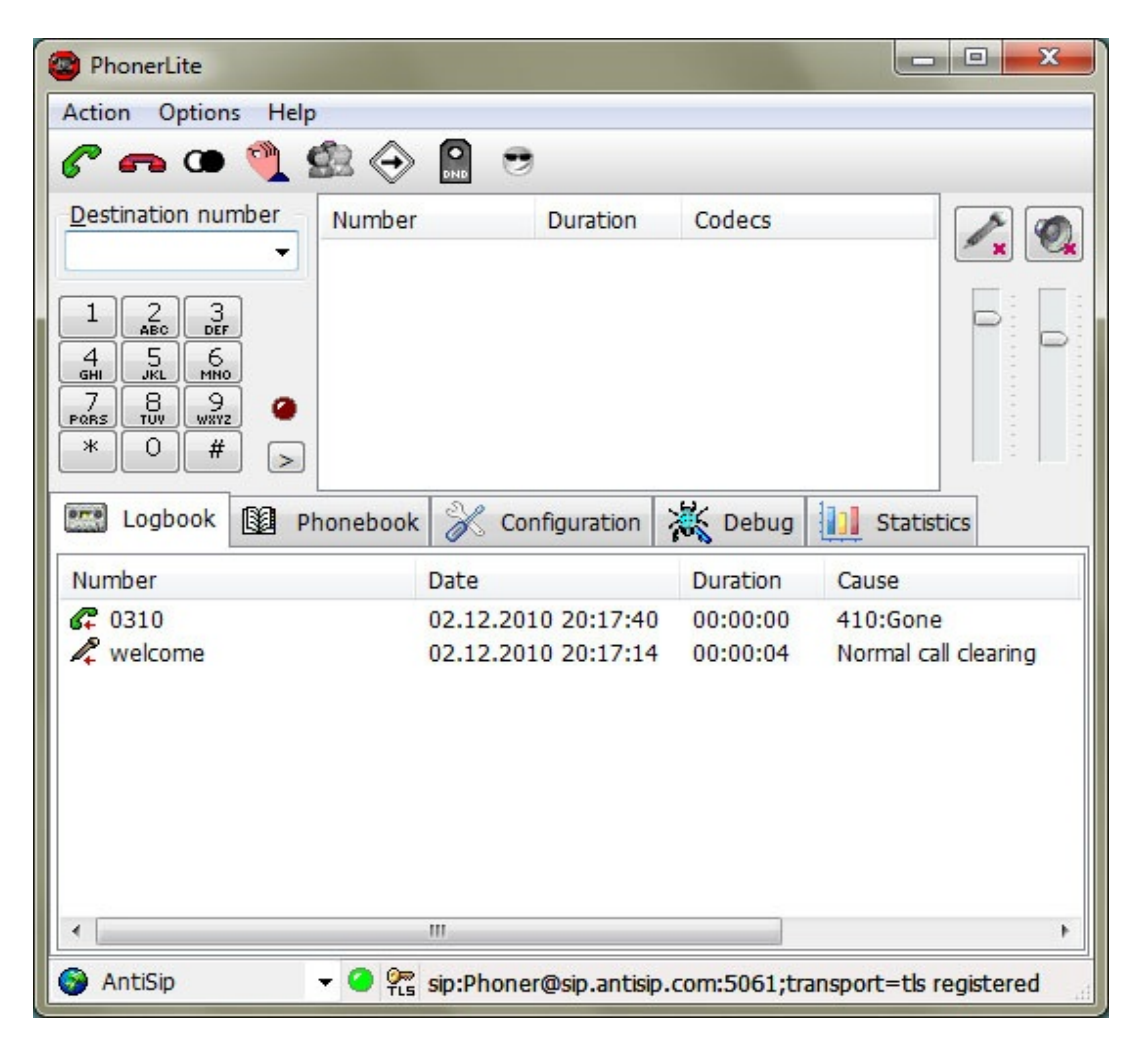

[index](#page-47-0)

- [general](#page-51-0) log [book](#page-57-0)
- [phone](#page-60-0) book

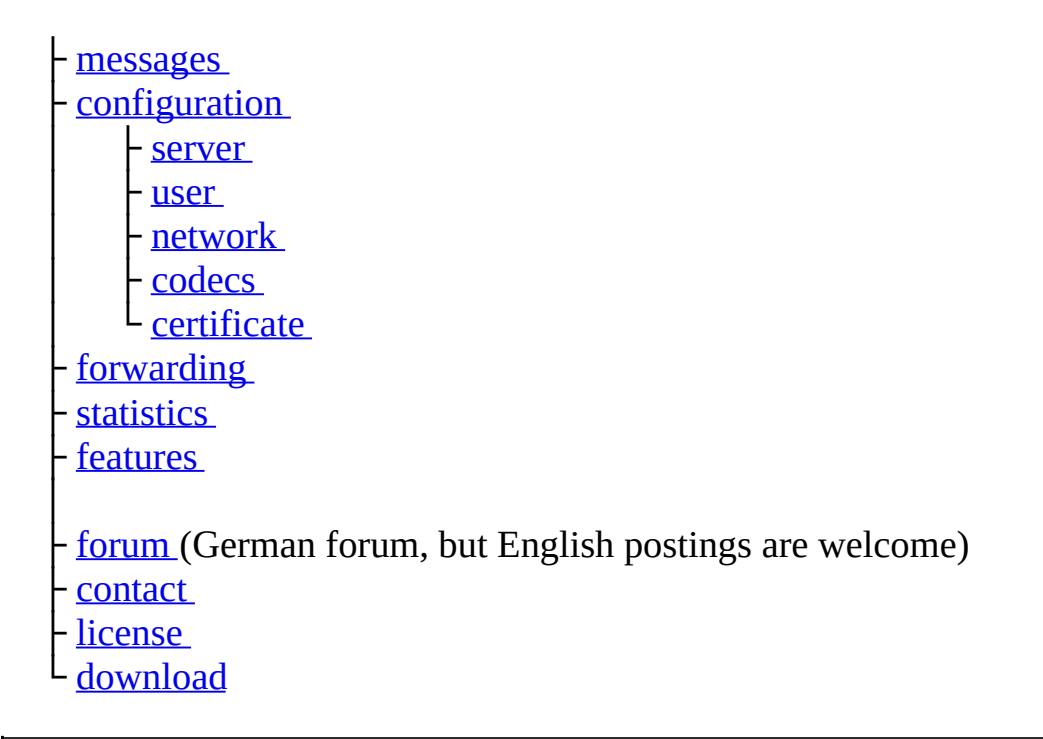

(C) Heiko Sommerfeldt

<span id="page-60-0"></span>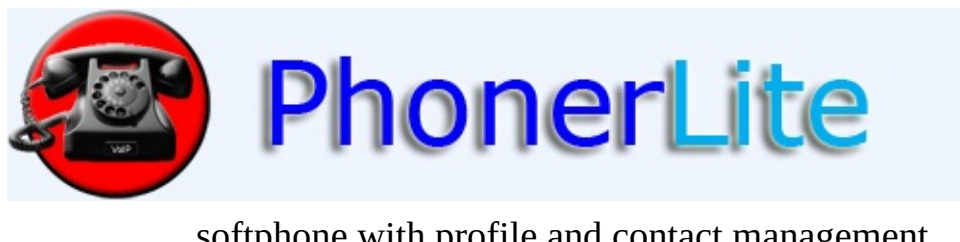

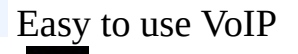

softphone with profile and contact management.

[Index](#page-47-0) [General](#page-51-0) [Configuration](#page-67-0) [Download](#page-114-0) [Contact](#page-132-0)

# **phone book**

The pone book is a directory of numbers and associated names saved permanently.

Clicking the right mouse button a context menu appears. You can create and deletethere entries. Clicking a bit longer with the left mouse button, you enter the edit mode and can change the selected text..

There are several methods to dial a number from the phone book:

- double click the entry
- right click the entry and chose "connect" from the context menu
- Drag&Drop the entry into the area called "actual calls"

The last column "comment" is a simple comment field - you can put there text like "private" or "busy". There is one exception: If you put in this field an URL ([http://...\),](http://...)) a web site will be displayed for a call from/to this phone book number. The Internet-Explorer is used as backend. HTTP and HTTPS addresses are supported. One scenario would be video based door line support (e.g. a video URL like http://www.webcam [baden-baden.de/ltur.mjpg\)](http://www.webcam-baden-baden.de/ltur.mjpg). After call termination the display of the web site or video will be closed.

The content of the phone book is saved in the file called "phonebook.csv". It contains pure text, so it can be edited with any editor.

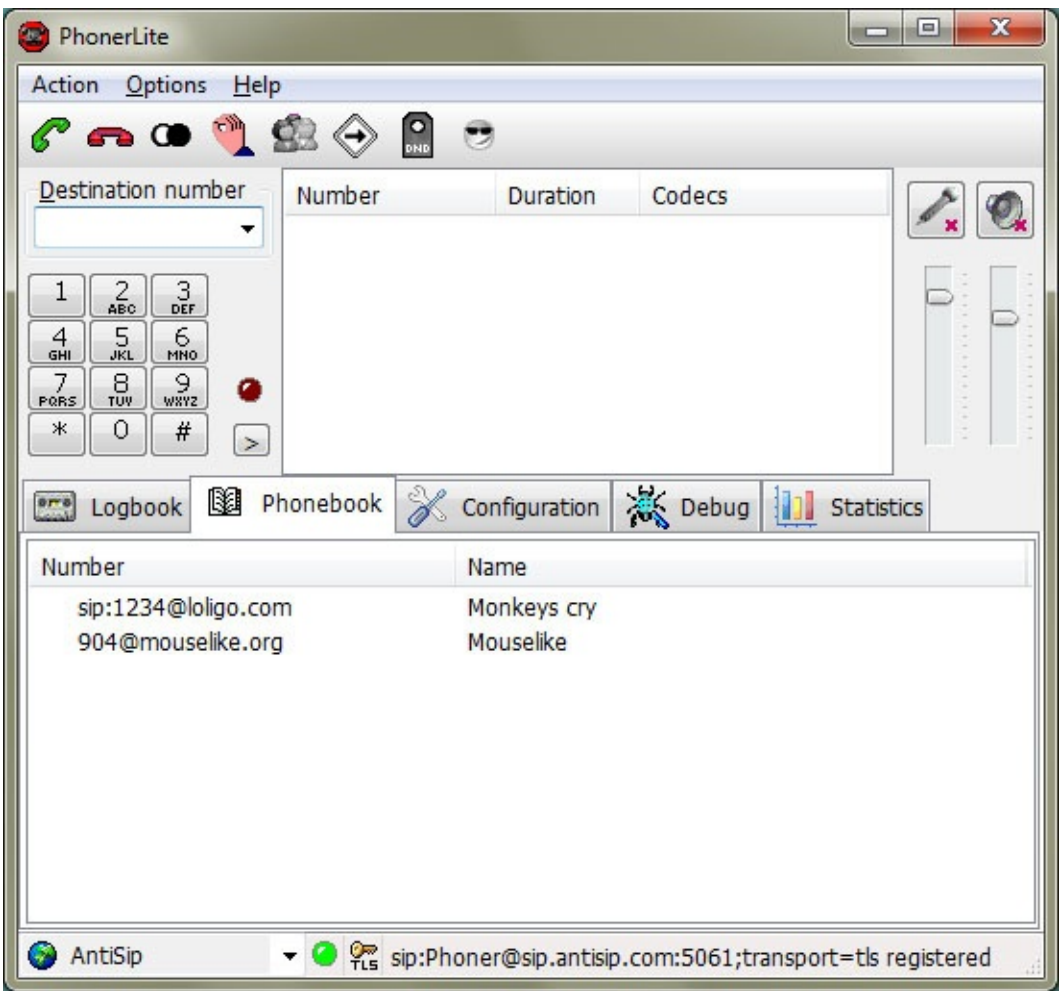

[index](#page-47-0)

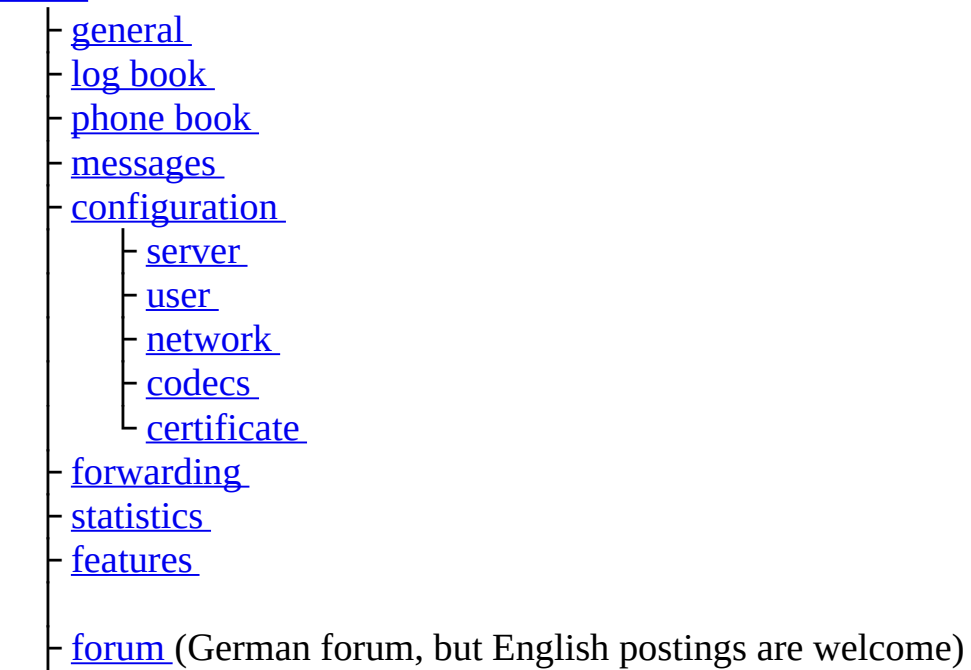

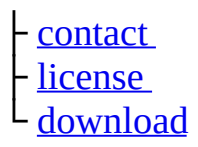

(C) Heiko Sommerfeldt

L.

<span id="page-64-0"></span>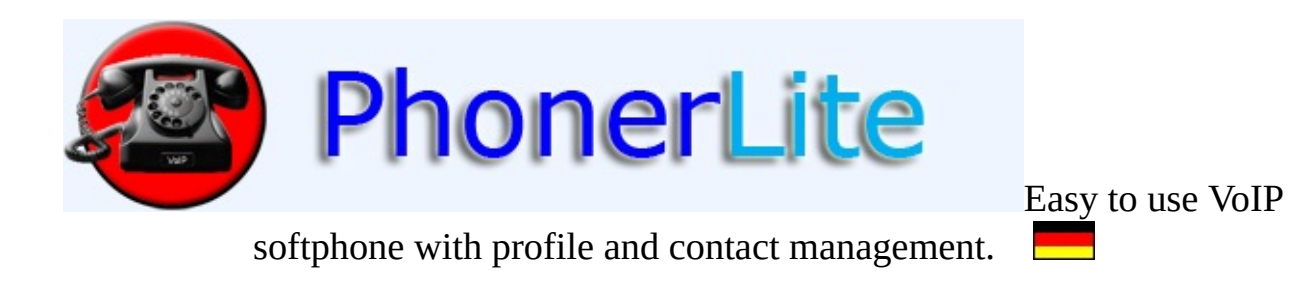

[Index](#page-47-0) [General](#page-51-0) [Configuration](#page-67-0) [Download](#page-114-0) [Contact](#page-132-0)

## **messages**

You can send short text messages to other SIP users and can receive such messages from them. PhonerLite uses **[SIP/SIMPLE](http://www.ietf.org/html.charters/simple-charter.html)** for this.

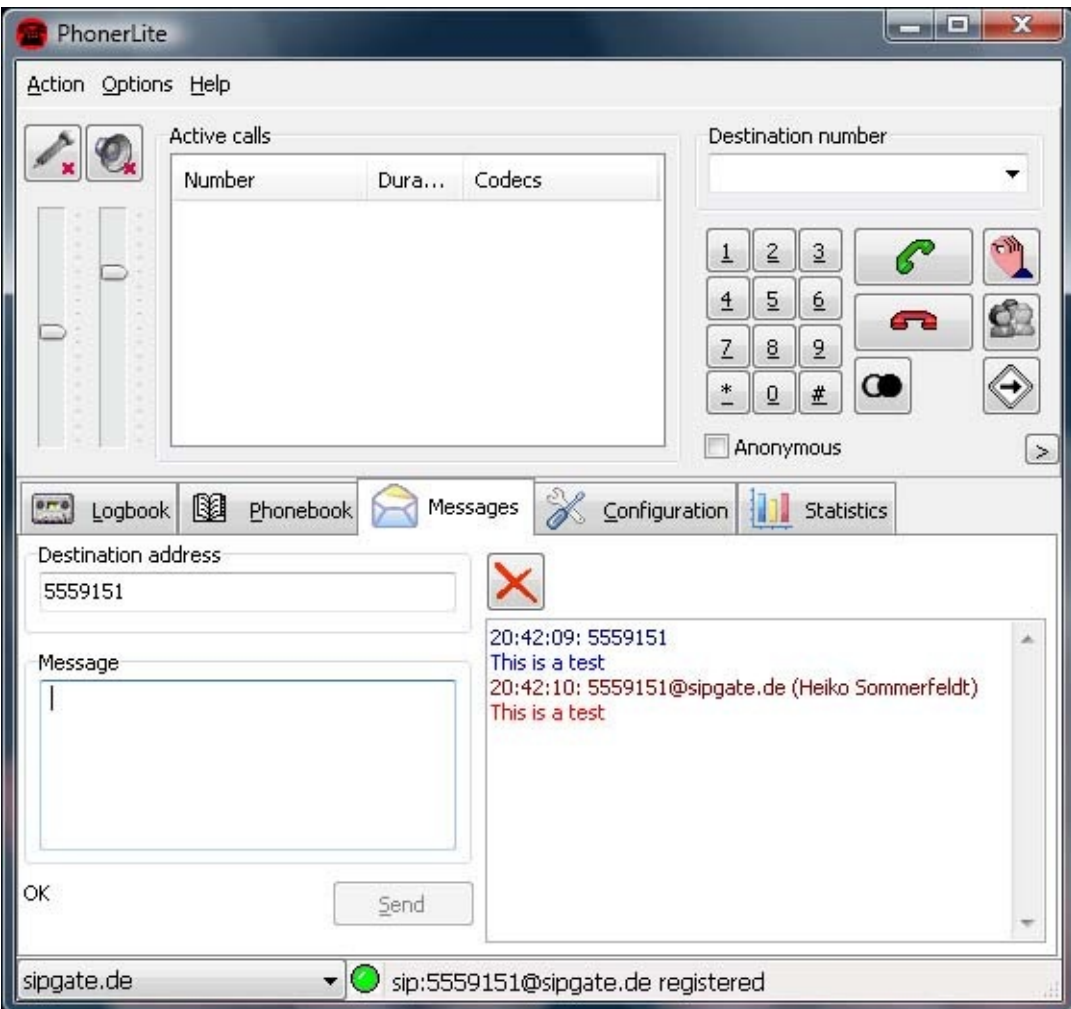

[index](#page-47-0)

├ [general](#page-51-0) log [book](#page-57-0) [phone](#page-60-0) book [messages](#page-64-0) [configuration](#page-67-0) - [server](#page-67-0) [user](#page-67-0)

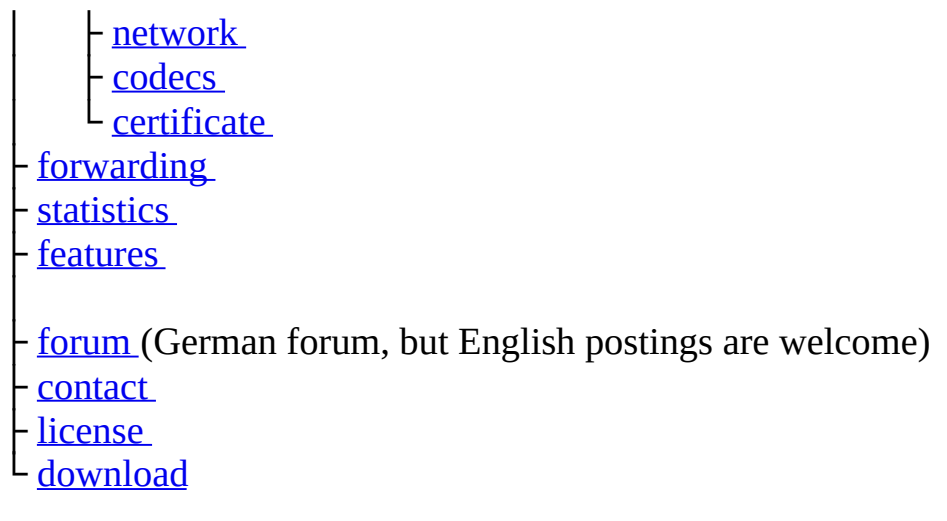

⊐

(C) Heiko Sommerfeldt

<span id="page-67-0"></span>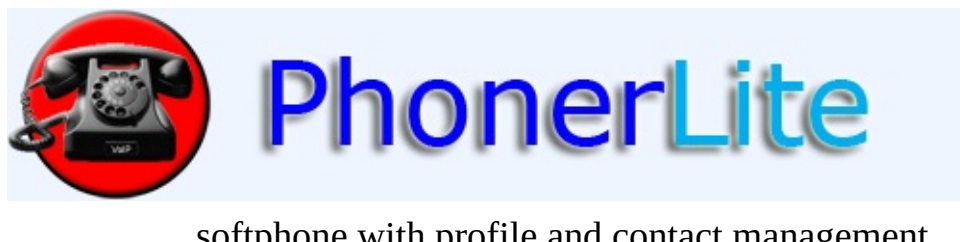

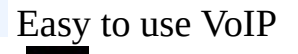

softphone with profile and contact management.

[Index](#page-47-0) [General](#page-51-0) [Configuration](#page-67-0) [Download](#page-114-0) [Contact](#page-132-0)

# **configuration**

There can be more than one configuration - so called profiles. But only one of these profiles can be active. The active profile can be chosen with the combo box at the status bar. If you want to create, modify or delete a profile, you have to activate the configuration page and chose there in the combo box the profile. Any changes to a profile get active only after pressing the save button.

#### **Server**

#### **Proxy/Registrar**

Enter here the address of your SIP server. There are two kinds of SIP servers:

- Registrar: To this servers registrations are sent. So the SIP server knows your IP address of the PC running PhonerLite. You need the address of the registrar, a username and password. Without registration you won't get any incoming calls.
- Proxy: To this server all outgoing calls will be routed. The proxy servers task is to analyze the called destination address so it maybe route the call to a [gateway](http://en.wikipedia.org/wiki/Gateway) for public phone calls.

Most VoIP providers are using the same address for registrar and proxy. Therefore only one address is configurable in PhonerLite. The address might be a name (e.g. "sipgate.de") or an  $IP$  [address](http://en.wikipedia.org/wiki/Ip_address) (e.g. "217.10.79.9"). The default [port](http://en.wikipedia.org/wiki/Port_numbers) for SIP signaling is 5060. If the proxy/registrar uses a different port, you can concatenate it by a leading colon (e.g. "sipgate.de:5060").

Using the checkbox "Register" you can select whether to register or not.

### **STUN server**

Normally a PC got a private IP address. If the destination is out of this private network, your public IP address have to be within the SIP messages transmitted to the server. For retrieving this public IP address **[STUN](http://en.wikipedia.org/wiki/STUN)** is used and therefore a STUN server must be configured.

Even using STUN there is no guarantee for a functional communication. In case of communication errors such restrictive [firewalls](http://en.wikipedia.org/wiki/Firewall_%28networking%29) must be configured for passing messages using [UDP](http://en.wikipedia.org/wiki/User_Datagram_Protocol) ports 5060 and 5062 to the PC running PhonerLite.

### **Realm/Domain**

SIP uses a different address format than in public switched telephone networks.To enable the input of normal phone numbers, PhonerLite needs some in[format](http://en.wikipedia.org/wiki/Uniform_Resource_Identifier)ion for extend this number to the right **SIP** format. Default is using the proxy/registrar address. If this address differs from the needed [domain](http://en.wikipedia.org/wiki/Domain) you have to enter this domain here.

Example: The address of the proxy/registrar is "sip.domain.com". But called addresses must use the domain ["domain.com"](http://en.wikipedia.org/wiki/Subdomain) - see, there is a missing sub domain "sip". A valid destination address would be "49891234567@domain.com". For this case you have to enter "domain.com" in to this field.

There is no must be for this domain, because users can dial complete SIP addresses manually too.

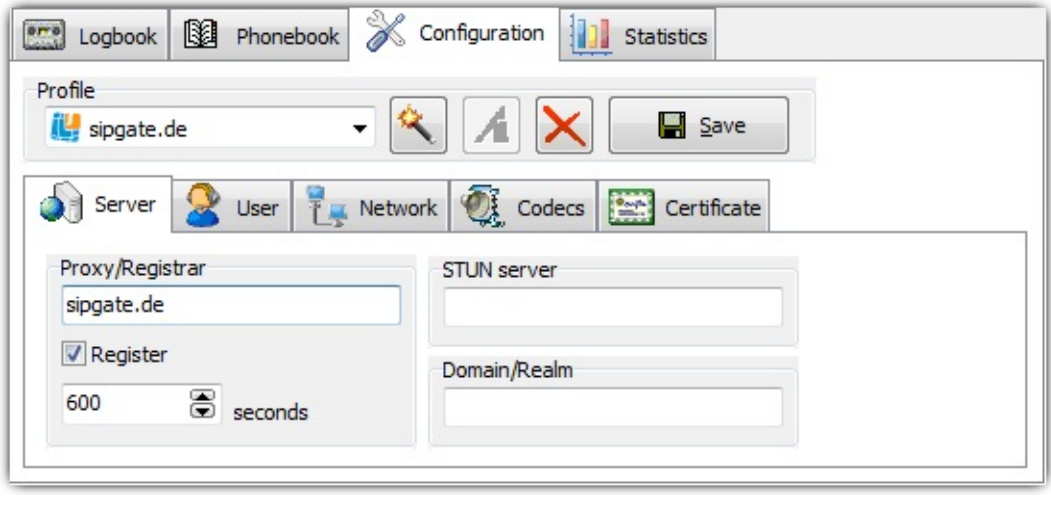
# **User**

#### **Username**

The **[username](http://en.wikipedia.org/wiki/Username)** is used for **[authentication](http://en.wikipedia.org/wiki/Authentication)**. With this username you have to be registered at the SIP proxy/registrar. You get this name from your VoIP provider. Within message exchange this name is transmitted unencrypted.

#### **Password**

Using this [password](http://en.wikipedia.org/wiki/Password) the username can be validated by the SIP server. The password is encrypted by **[MD5](http://en.wikipedia.org/wiki/MD5)** within the messages.

All saved profiles (sipper.ini) contain all settings including encrypted passwords.Don't give this file to other people, because they can use your accounts without modifications!

### **Displayed name**

You can enter here any text you want, but normally your real name should be here.

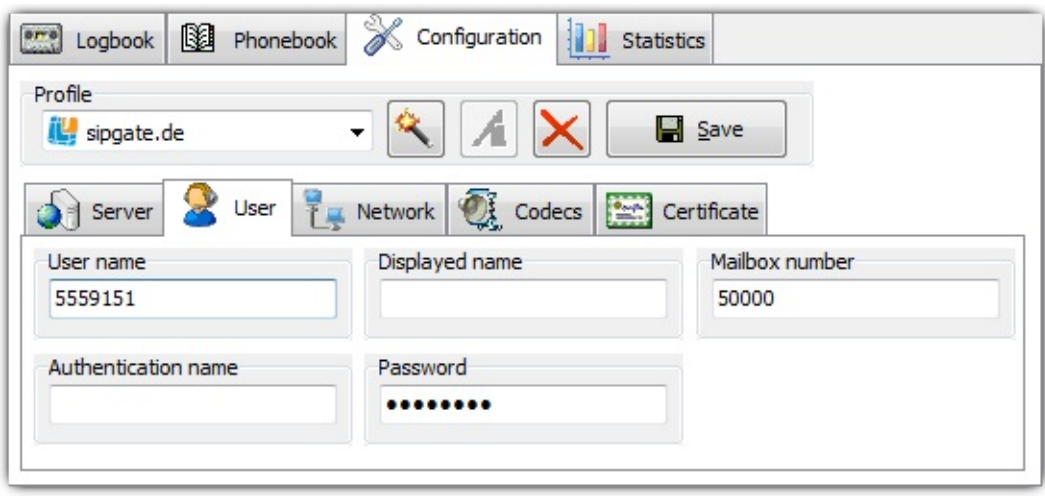

# **Network**

# **Local port**

The local signaling port you can choose here. For speech transmission (RTP) the port with a value of additional 2 will be used. So if the signaling port is 5060 the RTP port will be 5062. Any further call use the port increased by 2 again.

If a configured port is used by a another application, a port given by the system is used then.

#### **Preferred connection type**

Incoming connections are always possible using UDP, TCP and TLS. For outgoing connections (registration and call initiation) will use the preferred connection type.

#### **Multicast DNS**

If this option is enabled, several PhonerLite instances in the same LAN will find each other automatically. A new index page with the name "Neighbours" will be shown. Using drag&drop with that entries to the call list will initiate a direct connection to that instance.

# **UPnP NAT**

Via **[UPnP](http://en.wikipedia.org/wiki/Universal_Plug_and_Play)** PhonerLite can retrieve the public IP address of the router and can set a port [forwarding](http://en.wikipedia.org/wiki/Port_forwarding) automatically. The router has to support UPnP and the control via UPnP.

If UPnP control is supported by the router, this procedure is preferred against STUN.

#### **IPv6**

With Windows Vista and newer versions [IPv6](http://en.wikipedia.org/wiki/IPv6) is usable as an alternative to [IPv4](http://en.wikipedia.org/wiki/IPv4) . The complete infrastructure has to support IPv6 too. IPv4 and IPv6 is not

usable at the same time in PhonerLite!

Е

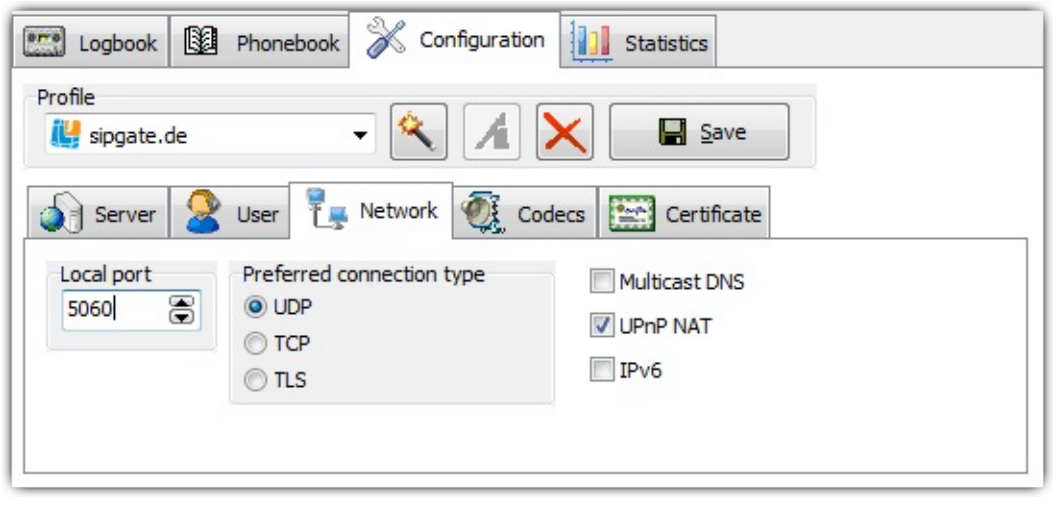

÷

# **Codecs**

A [codec](http://en.wikipedia.org/wiki/Audio_codec) is the short word for "coder and decoder"..

In this window you can disable individual codecs and change their priority. The most preferred codec should be on top of the list. If this preferred codec is used belongs of the counterpart - if it supports this codec too.

The shown data rates are net values. In practice these values are much higher because of the encapsulation of speech data in [RTP](http://en.wikipedia.org/wiki/Real-time_Transport_Protocol), [UDP](http://en.wikipedia.org/wiki/User_Datagram_Protocol) and finally in [IP](http://en.wikipedia.org/wiki/Internet_Protocol) packets.The gross data rate for a G.711 codec is about 80 kBits/s. This is too much for modem and ISDN dial-up connections! But if such connection is used, these codecs should be disabled here.

Following codecs are supported by PhonerLite:

- $\bullet$  G.711 [A-Law](http://en.wikipedia.org/wiki/A-law)
- $\bullet$  G.711 [µ-Law](http://en.wikipedia.org/wiki/Mu-law_algorithm)
- $\bullet$  [G.726](http://en.wikipedia.org/wiki/G.726) -16, -24, -32, -40
- $\bullet$  [G.722](http://en.wikipedia.org/wiki/G.722) (Wideband)
- [GSM](http://kbs.cs.tu-berlin.de/~jutta/toast.html)
- [iLBC](http://en.wikipedia.org/wiki/Ilbc)
- [Speex](http://en.wikipedia.org/wiki/Speex) and Speex-Wideband
- [Opus](http://en.wikipedia.org/wiki/Opus_%28codec%29)

# **Echo Cancellation**

Echo Cancellation means analyzing of data to be sent and the filtering of containing received data. By activating this option you can avoid that you your microphone records data from the speakers.

#### **silence detection**

"silence detection" means the analysis of recorded data from the microphone (what should be sent). If this data doesn't contain any audible voice activities, this can be detected.

There are three options for this:

- no silence detection
	- There is no analysis done at all. Default
- blank silence If silence is detected, this data will be blanked out. This means the volume is set to zero. The data will be sent anyway. The disadvantage is that there are no environment noises in silence periods. Some people receiving such silence often ask, if you are still there. The advantage is minimized echo effect.
- silence suppress

Its nearly the same as "blank silence", but there will be sent nothing in case of silence. This reduces transfer volume.

Everybody has to find out the optimal setting by himself.

# **SRTP**

If speech data should be encrypted, you can activate the option **[SRTP](http://en.wikipedia.org/wiki/Secure_Real-time_Transport_Protocol)**. To avoid key exchange in clear text, SRTP should only be used in conjunction with TLS..

The peer (phone or provider) must support SRTP too. The actual implementation is tested against [Grandstream](http://www.grandstream.com/y-gxp2000.htm) GXP2000 and the German VoIP provider [dus.net](http://www.dus.net/).

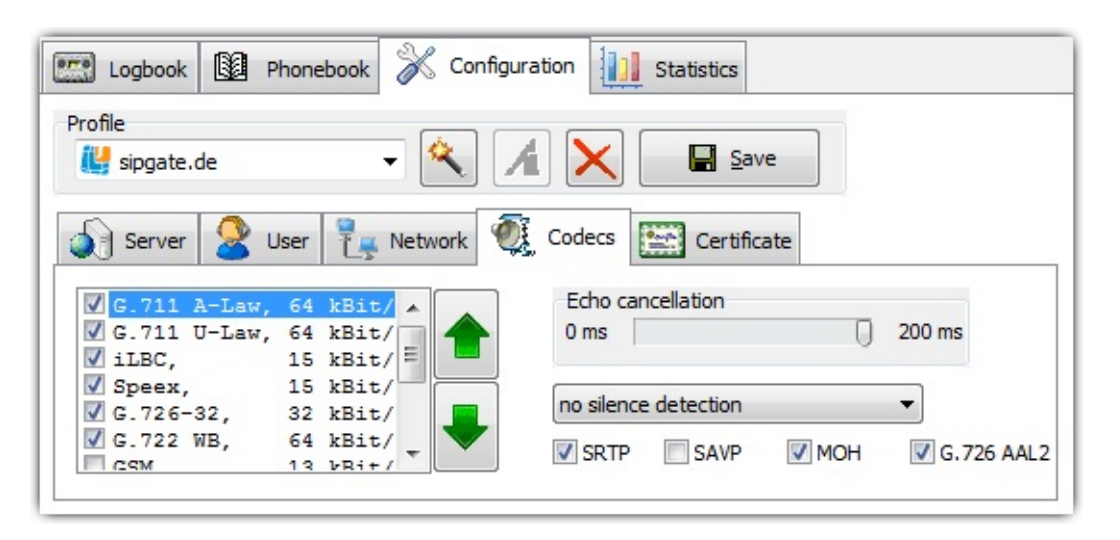

# **ZRTP**

To enable end-to-end encryption of audio data for pure IP-to-IP calls, key

exchange can be used without TLS.

 $=$ 

# **Certificates**

[Certificates](http://en.wikipedia.org/wiki/Digital_certificate) are needed by secured connections using **[TLS](http://en.wikipedia.org/wiki/Transport_Layer_Security)**. For connections to a server, this server may request a client certificate. Such client certificate authorizes the user of PhonerLite to the server. You can load such certificate by pressing the "..." button or by typing the filename directly. If no client certificate is configured a built in certificate is used.

If you want to enable [peer-to-peer](http://en.wikipedia.org/wiki/Peer-to-peer) connections, you need to configure a server certificate.

The configured certificate files must include a key and the certificate itself. The files should like like:

```
-----BEGIN RSA PRIVATE KEY-----
[...]
-----END RSA PRIVATE KEY-----
-----BEGIN CERTIFICATE-----
[...]
-----END CERTIFICATE-----
```
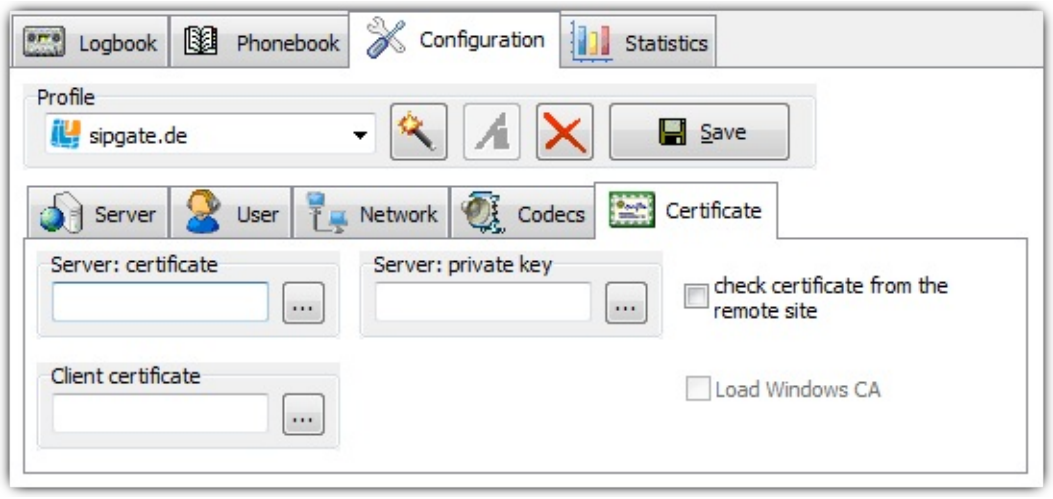

[index](#page-47-0)

- [general](#page-51-0)
- log [book](#page-57-0)
- [phone](#page-60-0) book

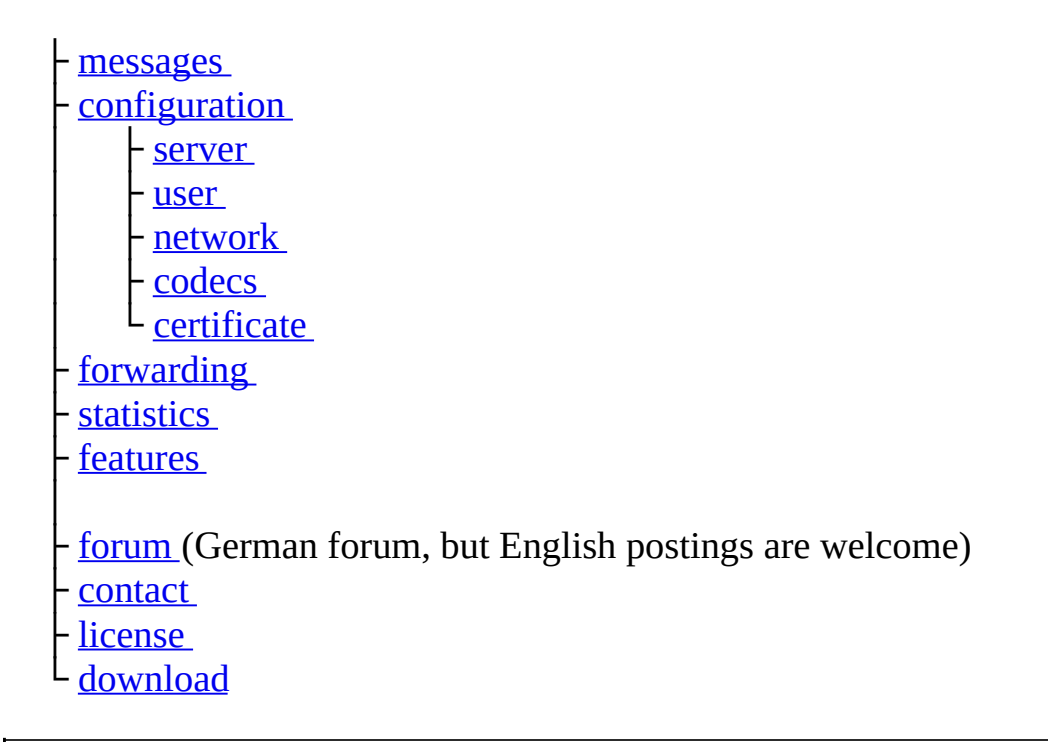

(C) Heiko Sommerfeldt

<span id="page-80-0"></span>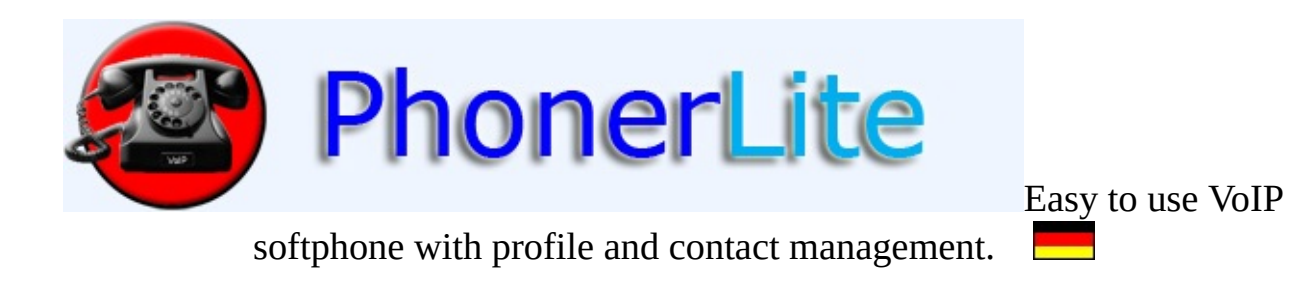

[Index](#page-47-0) [General](#page-51-0) [Configuration](#page-67-0) [Download](#page-114-0) [Contact](#page-132-0)

# **forwarding**

Incoming calls can be forwarded to another destination. Per profile can be configured one forwarded-to destination.

PhonerLite must be active/running for this kind of forwarding.

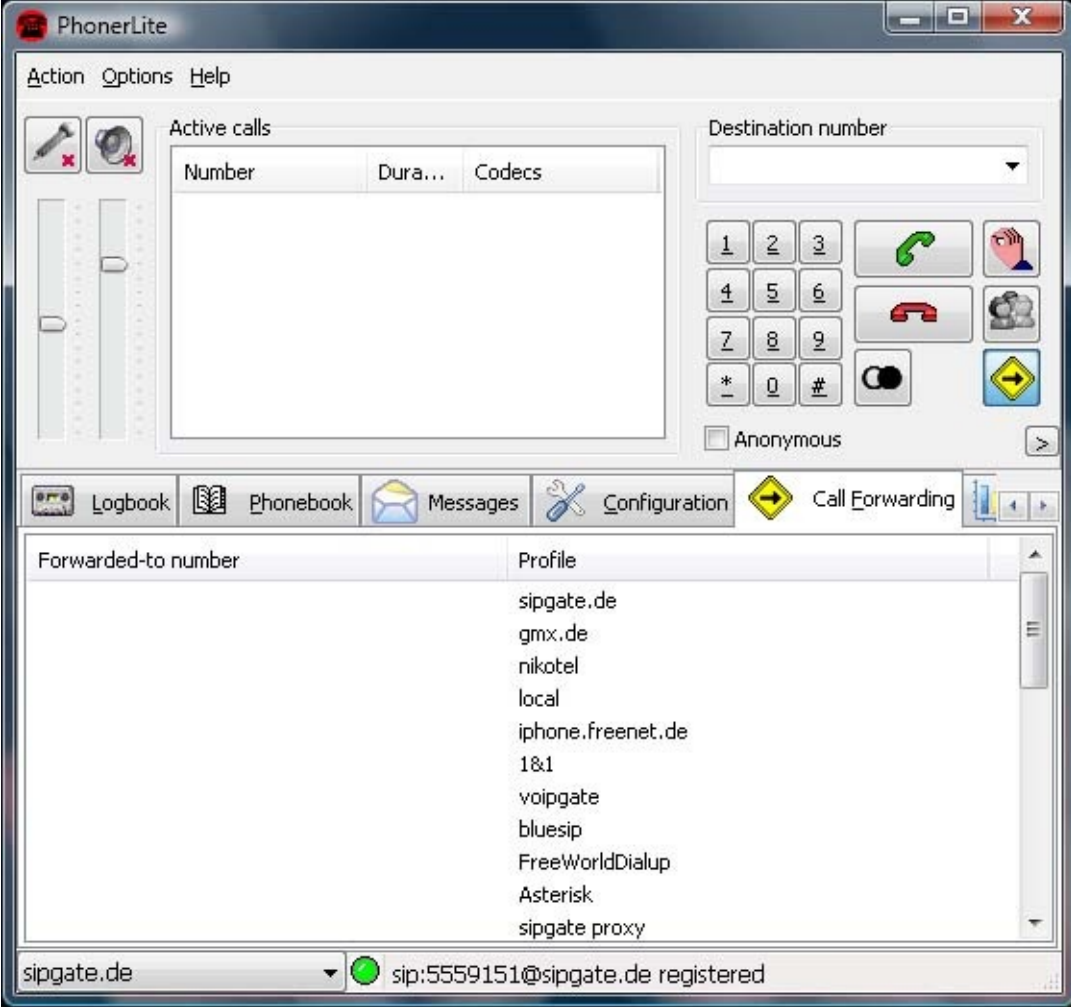

[index](#page-47-0)

- [general](#page-51-0)
- log [book](#page-57-0)
- [phone](#page-60-0) book
- [messages](#page-64-0)
- [configuration](#page-67-0)

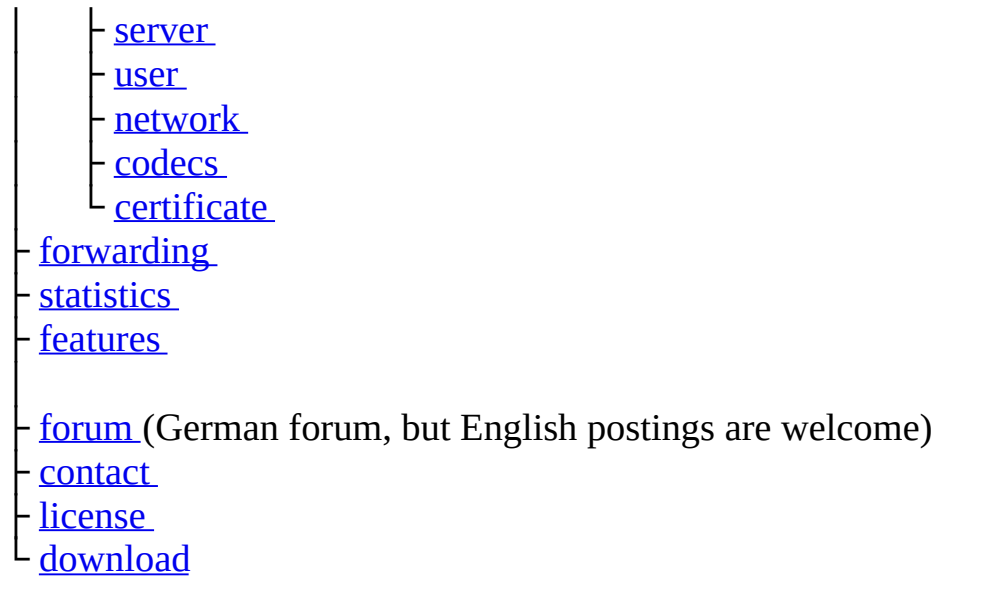

(C) Heiko Sommerfeldt

<span id="page-83-0"></span>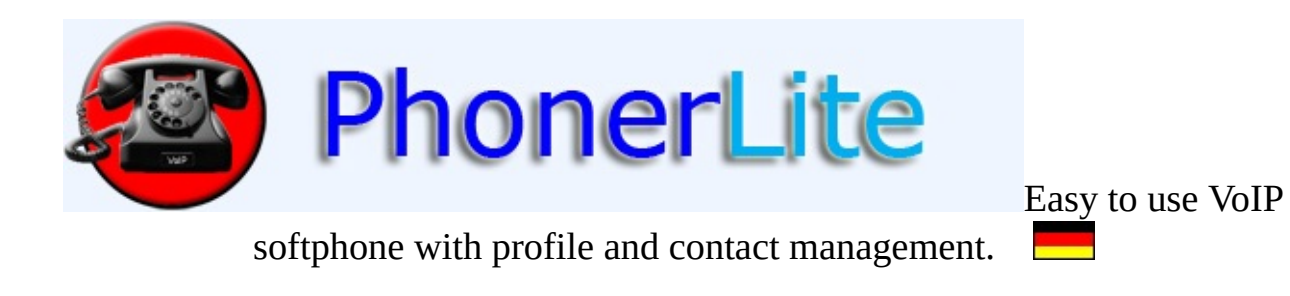

[Index](#page-47-0) [General](#page-51-0) [Configuration](#page-67-0) [Download](#page-114-0) [Contact](#page-132-0)

# **statistic**

At this page call statistics can be viewed. If no call is active there will be all fields empty.

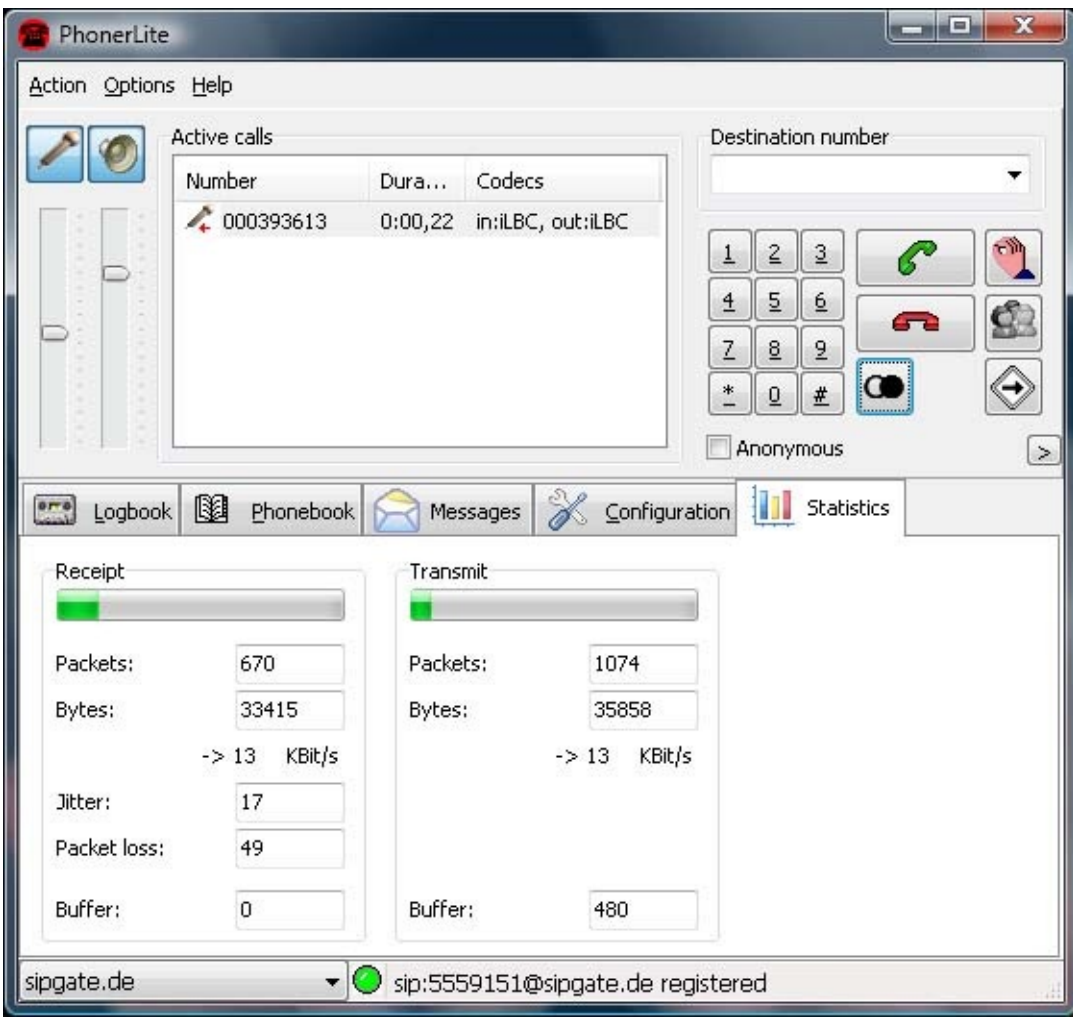

[index](#page-47-0)

├ [general](#page-51-0) - log [book](#page-57-0) - [phone](#page-60-0) book **[messages](#page-64-0)** [configuration](#page-67-0) - [server](#page-67-0)  $-$ <u>[user](#page-67-0)</u>

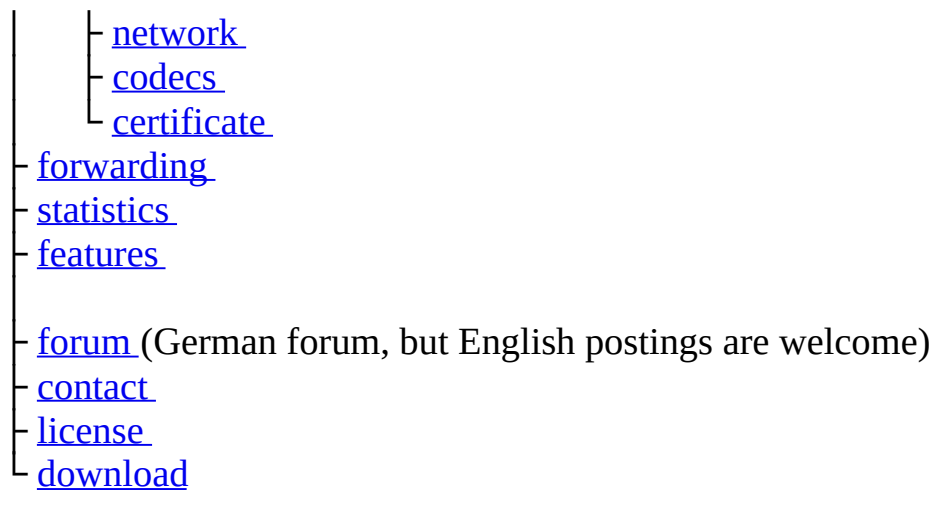

E

(C) Heiko Sommerfeldt

<span id="page-86-0"></span>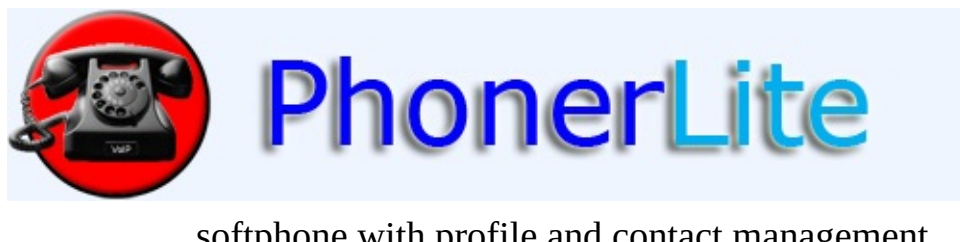

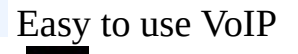

softphone with profile and contact management.

[Index](#page-47-0) [General](#page-51-0) [Configuration](#page-67-0) [Download](#page-114-0) [Contact](#page-132-0)

# **features**

# **protocols**

- $\bullet$  [SIP](http://en.wikipedia.org/wiki/Session_Initiation_Protocol)
- [UDP](http://en.wikipedia.org/wiki/User_Datagram_Protocol), [TCP](http://en.wikipedia.org/wiki/Transmission_Control_Protocol), [TLS](http://en.wikipedia.org/wiki/Transport_Layer_Security)
- [STUN](http://en.wikipedia.org/wiki/STUN)

# **IP**

- $\bullet$  IPv4
- $\bullet$  IPv6

# **Security/Encryption**

- [TLS](http://en.wikipedia.org/wiki/Transport_Layer_Security)
- [SRTP](http://en.wikipedia.org/wiki/Secure_Real-time_Transport_Protocol)
- ZRTP

# **Codecs**

- G.711 [A-Law](http://en.wikipedia.org/wiki/A-law)
- $\bullet$  G.711 [µ-Law](http://en.wikipedia.org/wiki/%3F-law_algorithm)
- $\bullet$  [G.726](http://en.wikipedia.org/wiki/G.726) -16, -24, -32, -40
- $\bullet$   $G.722$
- [GSM](http://en.wikipedia.org/wiki/Full_Rate)
- [iLBC](http://en.wikipedia.org/wiki/Internet_Low_Bit_Rate_Codec)
- **[Speex](http://en.wikipedia.org/wiki/Speex)** and Speex-WB
- [Opus](http://opus-codec.org/)

# **DTMF**

RTP [Payload](http://tools.ietf.org/html/rfc2833)

# **Languages**

- German
- English
- Spanish
- Portuguese
- Russian
- Arabic

# **RFCs**

- RFC 2327: SDP: Session Description Protocol
- RFC 2833: RTP Payload for DTMF Digits, Telephony Tones and Telephony **Signals**
- RFC 2976: The SIP INFO Method
- RFC 3261: SIP: Session Initiation Protocol
- RFC 3262: Reliability of Provisional Responses in the Session Initiation Protocol (SIP)
- RFC 3264: An Offer/Answer Model with the Session Description Protocol (SDP)
- RFC 3265: Session Initiation Protocol (SIP)-Specific Event Notification
- RFC 3311: The Session Initiation Protocol (SIP) UPDATE Method
- RFC 3323: A Privacy Mechanism for the Session Initiation Protocol (SIP)
- RFC 3325: Private Extensions to the Session Initiation Protocol (SIP) for Asserted Identity within Trusted Networks
- RFC 3515: The Session Initiation Protocol (SIP) Refer Method
- RFC 3581: An Extension to the Session Initiation Protocol (SIP) for Symmetric Response Routing
- RFC 3605: Real Time Control Protocol (RTCP) attribute in Session Description Protocol (SDP)
- RFC 3711: The Secure Real-time Transport Protocol (SRTP)
- RFC 3842: A Message Summary and Message Waiting Indication Event Package for the Session Initiation Protocol (SIP)
- RFC 3891: The Session Initiation Protocol (SIP) "Replaces" Header
- RFC 3892: The Session Initiation Protocol (SIP) Referred-By Mechanism
- RFC 4028: Session Timers in the Session Initiation Protocol (SIP)
- RFC 4235: An INVITE-Initiated Dialog Event Package for the Session Initiation Protocol (SIP)
- RFC 4568: Session Description Protocol (SDP) Security Descriptions for Media Streams
- RFC 4916: Connected Identity in the Session Initiation Protocol (SIP)
- RFC 5389: Session Traversal Utilities for NAT (STUN)
- RFC 5626: Managing Client-Initiated Connections in the Session Initiation Protocol (SIP)
- RFC 5763: Framework for Establishing a Secure Real-time Transport Protocol (SRTP)
- RFC 5761: Multiplexing RTP Data and Control Packets on a Single Port
- RFC 5806: Diversion Indication in SIP
- RFC 6189: ZRTP: Media Path Key Agreement for Unicast Secure RTP

[index](#page-47-0)

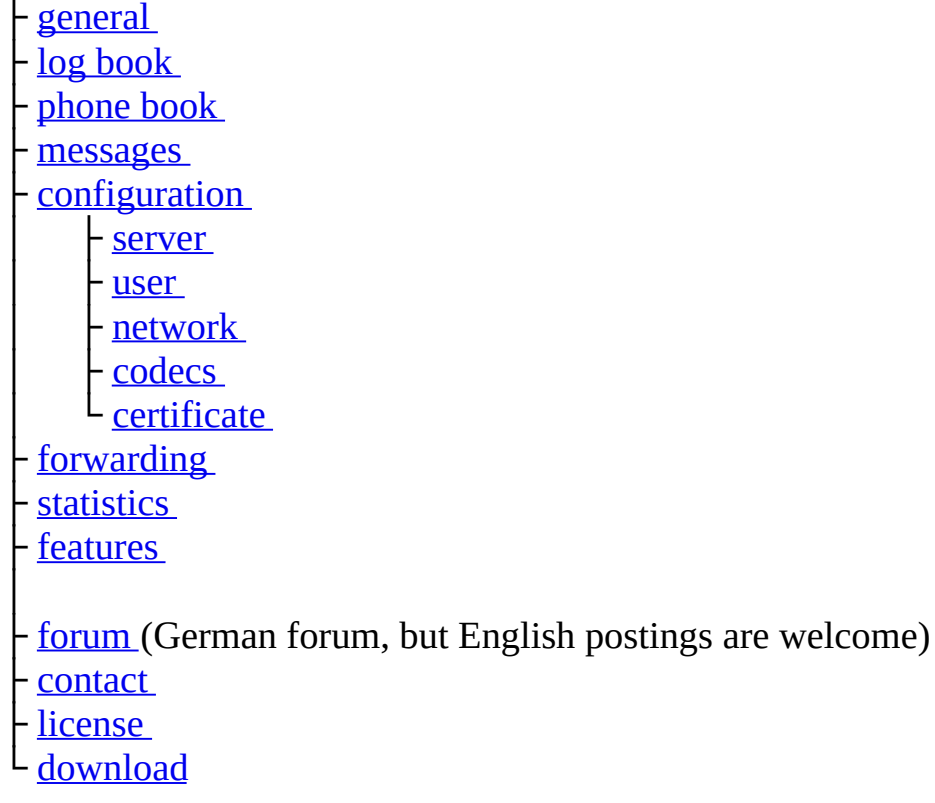

(C) Heiko Sommerfeldt

<span id="page-90-0"></span>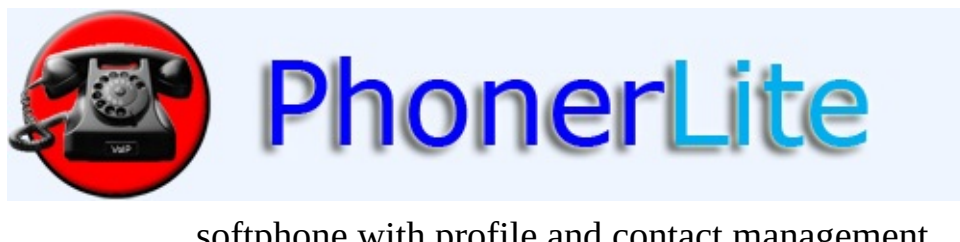

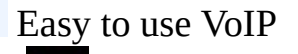

softphone with profile and contact management.

[Index](#page-47-0) [General](#page-51-0) [Configuration](#page-67-0) [Download](#page-114-0) [Contact](#page-132-0)

# **license**

Except where otherwise noted, all of the documentation and software included in the PhonerLite package is copyrighted by Heiko Sommerfeldt.

Copyright (C) 2012 Heiko Sommerfeldt. All rights reserved.

This software is provided "as-is", without any express or implied warranty. In no event shall the author be held liable for any damages arising from the use of this software.

Permission is granted to anyone to use this software for any purpose, including commercial applications, and to alter and redistribute it, provided that the following conditions are met:

- 1. All redistributions of the whole package or parts of it must retain all occurrences of the above copyright notice and web site addresses.
- 2. The origin of this software must not be misrepresented; you must not claim that you wrote the original software.
- 3. Modified versions must be plainly marked as such, and must not be misrepresented as being the original software.
- 4. All redistributions of the whole package or parts of it must keep free of charge. Commercial redistribution needs further inquiry to the author.

Copyright of used libraries:

- oSIP: (C) 2002 Aymeric MOIZARD, <http://www.osip.org>
- iLBC: (c) 2000-2003 The iLBCfreeware.org Project, <http://www.ilbcfreeware.org>
- Speex: © 2002-2003, Jean-Marc Valin/Xiph.Org Foundation, <http://www.speex.org>
- libSRTP: (c) 2001-2005 Cisco Systems, Inc., <http://srtp.sourceforge.net/srtp.html>
- OpenSSL: Copyright (c) 1998-2007 The OpenSSL Project, <http://www.openssl.org/>

[index](#page-47-0)

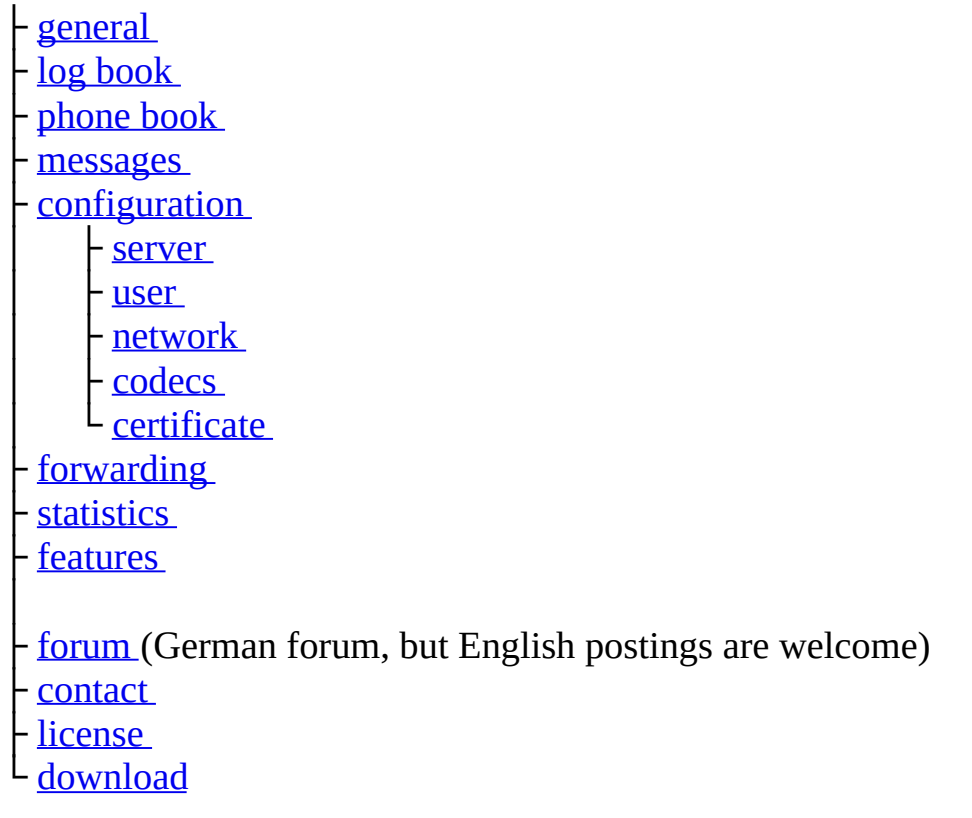

(C) Heiko Sommerfeldt

<span id="page-93-0"></span>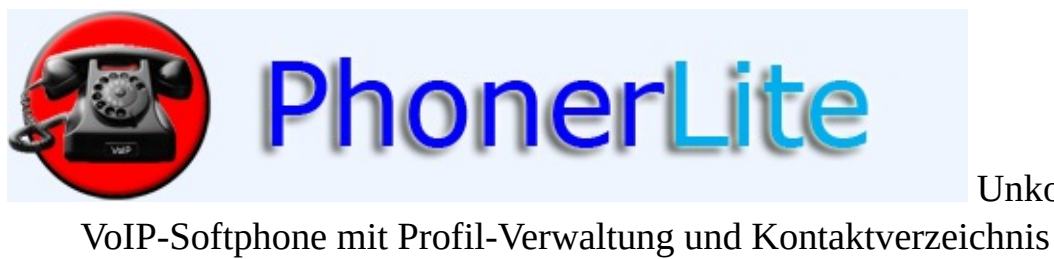

Unkompliziertes<br>chnis

[Index](#page-1-0) [Allgemein](#page-5-0) [Konfiguration](#page-22-0) [Download](#page-93-0) [Kontakt](#page-112-0)

# **Download**

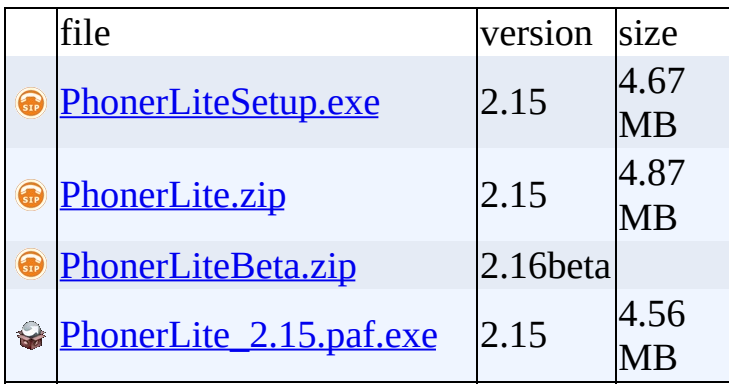

# **History**

Letztes Update: 30. März 2014

# **2.15**

• Fix: potentielle Sicherheitslücke gefunden durch Jason Ostrom mit [Stora](http://www.storasec.net)

#### **2.14**

Fix: Schließen der TCP-Verbindung durch die Gegenstelle

## **2.13**

Fix: Versionsüberprüfung

#### **2.12**

- Fix: kein Senden mehr nach extrem hoher Systemlast
- Neu: Behandlung von DTMF als Codec. Kann also auch aus- und eingeschaltet werden.

#### **2.11**

Fix: mehr Toleranz beim Ändern von SSRC und Sequence Number für empfangenes RTP

#### **2.10**

- Fix: möglicher Absturtz nach eingehendem Anruf
- Neu: Türkische Übersetzung

- Fix: falsche interne IP-Adresse bei UPnP-Requests
- Neu: Eingabefeld für Zielrufnummer ist nun viel größer

- Fix: konsequentere DNS-SRV Abfrage
- Fix: gop-Authentifizierung
- Fix: Abbrechen langer Klingeltöne, wenn Klingelphase vorbei ist

#### **2.07**

Fix: Fehler beim Programmstart (Einfrieren)

#### **2.06**

- Fix: Absturz mit "Device cannot be opened"
- Fix: Google Contacts Bildqualität
- Neu: Skalierung der ganzen Applikation bei Auflösungen mit hoher DPI Zahl
- Neu: Klingel-Device auswählbar

#### **2.05**

- Fix: Import der Google Kontakte
- Fix: neuen Ruf aufbauen während eingehender Ruf klingelt

#### **2.04**

• Fix: Authentifizierung mit qop

#### **2.03**

- Fix: unnötige Thread-Generierung nach Fehlregistrierung
- Fix: Opus-Codec Anpassungen
- Fix: Falschinterpretation eines Kommntars als URL im Telefonbuch

- Fix: Button-Beschriftungen für andere Sprachen als Deutsch und Englisch.
- Neu: Kommantarfeld im Telefonbuch kann eine URL enthalten, die bei einem Anruf integriert dargestellt wird. Vorallem für Video-fähige

Türsprecheinrichtungen ist dies interessant.

# **2.01**

- Fix: Falsche lokale IP-Adresse gesetzt in bestimmten NAT-Szenarien
- Neu: Suche über alle Telefonbucheinträge in Combobox für Zielrufnummer
- Neu: keine Unterstützung mehr für Windows2000

# **2.00**

- Fix: Gegenstellen mit anderem Signalisierungs-Port als Default (5060)
- Neu: Telefonbuch-Import von Google Kontakten

# **1.99**

- Fix: ENUM Abfrage
- Neu: Neue Icons

# **1.98**

Fix: WASAPI liefert kürzere Aufnahmepuffer

# **1.97**

- Fix: fehlende Versionsänderung in re-INVITE Nachrichten
- Fix: empfangene fragmentierte TCP/TLS-Nachrichten
- Neu: Benutzung von WASAPI falls die Samplerate der Geräte-internen Samplerate entspricht

# **1.96**

- Fix: Falsche lokale IP-Adressen in einigen NAT und VPN Szenarien
- 
- Neu: Hinweis-Icon für verpasste Anrufe
- 

Fix: kein Audio-Empfang nach Halten (SSRC-Änderung während des Rufs)

#### **1.94**

- Fix: Yealink USB-Geräte unter Windows 7
- Neu: automatische Rufannahme for CTI
- Neu: TLS 1.2 Unterstützung

#### **1.93**

- Fix: einige NAT-Probleme
- Neu: einzelnes Hinweisfenster pro eingehendem Ruf
- Neu: anklopfender Anruf mit anderem Klingelton

#### **1.92**

- Fix: Konferenz mit aufbauender Verzögerung
- Fix: Deadlock, Einfrieren
- Neu: experimenteller Codec [Opus](http://opus-codec.org/), dafür kein CELT Codec mehr

# **1.91**

• Fix: Absturz bei HID-Zugriff (z.B. nach Standby)

#### **1.90**

- Fix: Soundkartenansteuerung für Vista/Win7 (MMDevAPI)
- Fix: Anzeige des Display-Namens der Gegenstelle

#### **1.89**

- Fix: Einfrieren nach Rufaufbau
- Fix: NAT zwischen zwei privaten IP-Adressbereichen

- Fix: Packet Loss Concealment
- Neu: Unterstützung für Codec CELT

- Fix: Absturz nach geschlossenen TCP-Verbindungen vor der Rufannahme
- Fix: Anzeige der verbundenen Rufnummer nach Änderung für verbunden Anrufe
- Fix: Einige SUBSCRIBE Probleme
- Fix: Keine DNS-SRV Abfrage wenn Port bekannt ist

#### **1.86**

Fix: Unterstützung für HID-Headsets (z.B. Jabra PRO 9470)

#### **1.85**

- Fix: Rufanname eines zweiten eingehenden Rufes (Anklopfen)
- Neu: Compilierung mit SSE Optimierungen

#### **1.84**

- Fix: Spezialbehandlung für Rufe zur Fritz!Box
- Fix: Bêhandlung von "302 Moved Temporarily"

#### **1.83**

- Fix: STUN Dekodierung
- Fix: Ermitteln der lokalen IP-Adresse bei VPNs ohne Netzwerkkarte (z.B. Fritz!Fernzugang)
- Neu: Übersetzung ins Arabische
- Neu: umgestaltete Oberfläche (Toolbar)

#### **1.82**

• Fix: Rufabbruch wegen zu früh gesendetem re-INVITE

- Fix: IPv6 Kompatibilität
- Fix: einige kleine Änderungen

- Fix: Absturz in mDNS bei sehr vielen Peers
- Fix: Blind-Transfer mit vorherigem Halten
- Fix: SRTP mit AES-256
- Neu: initiale ZRTP Unterstützung

#### **1.79**

- Fix: TCP-Verbindung und Via-Header
- Neu: Profile unter anderem Namen speichern

#### **1.78**

- Fix: Call Transfer (Statuscode 429)
- Fix: einige kleine Änderungen

## **1.77**

- Fix: HID Geräte
- Fix: Sortierung im Log- und telefonbuch
- Fix: Entfernen der noch immer auftretenden "!IsInitialized" Meldung
- Fix: einige Unicode Fehler

#### **1.76**

• Fix: Timeout Warnung

#### **1.75**

- Fix: WWW-Authorization für Rufe
- Fix: kleinere Bugfixes

- Fix: ACK für Rufe im privaten LAN aber externen Routen
- Fix: Abstecken von USB-Geräten
- Fix: HID kompatible USB-Telefone

Fix: UPnP-NAT für eingehende Rufe

# **1.73**

- Neu: Gesprächsmitschnitt in eine .wav Datei
- Fix: automatische Erkennung bei Änderung der lokalen IP-Adressse

#### **1.72**

- Fix: verbesserte Fehlerbehandlung
- Fix: QoS ausschaltbar

# **1.71**

- Neu: Unterstützung für MousePhone VM-01L
- Fix: kleinere Bugfixes

#### **1.70**

Neu: verbesserte Unterstützung für Yealink USB-Phones (z.B. P1K, P4K)

#### **1.69**

Neu: Konfiguration einer Telefonnummer

#### **1.68**

- Fix: gleichzeitiges Halten von beiden Seiten
- Neu: Unterstützung von PortableApps

#### **1.67**

- Fix: Echo-Unterdrückung
- Fix: Senden von iLBC im 30ms Modus

#### **1.66**

Fix: falsche Port-Angabe bei Registrierung wenn nicht der Default-Port

verwendet wird

- Fix: kleinere andere Verbesserungen
- Neu: Unterstützung von UUI während eines Rufs eine Art Mini-Chat zwischen PhonerLite-Instanzen

# **1.65**

• Fix: kleinere Bugfixes

## **1.64**

- Fix: kleinere Bugfixes
- Neu: Schalter für G.726 AAL2

## **1.63**

- Fix: kleinere Bugfixes
- [.tel](http://telnic.org/) URI Unterstützung

#### **1.62**

• Fix: Absturz nach Rufende

#### **1.61**

- Fix: Direkter IP-zu-IP Ruf
- Fix: Multicast-DNS (falsch gesetztes Bit)
- Fix: Lautstärkeregler an HID-Headsets beenden Ruf
- Neu: IPv6 Unterstützung

#### **1.60**

- Fix: Übersetzungen für integriertes Update
- Fix: kleinere Bugfixes

#### **1.59**

Fix: Registrierungsdauer aus Antwort vom Server

- Fix: Jitter-Buffer und RTP-Paket Vertauscher
- Fix: Lautstärkeregler für Aufnahme
- Neu: Musik-On-Hold abschaltbar

- Neu: spezielle Behandlung für Fritz!Box um externe Anmeldung zu ermöglichen
- Neu: Meldungsfenster bei eingehenden Rufen
- Neu: qWave QoS Unterstützung für Vista/Windows 7

## **1.57**

Fix: Jitter Buffer

# **1.56**

- Fix: Eingehende RTCP Pakete (GoodBye)
- Neu: bessere Unterstützung für HID-konforme Headsets
- Neu: Sprachunterstützung für Russisch

# **1.55**

- Fix: viele kleinere Bugfixes
- New: Hotkey-Konfiguration (keine Übersetzungen)

# **1.54**

- Neu: Unicode-Unterstützung
- Fix: Auslesen der Konfiguration bei Profilumschaltung

# **1.53**

- Fix: Rufweiterleitung
- Fix: Registrierung mit zu kurzem Intervall (Intervall too brief)
- Fix: DirectSound unter Umständen gar nicht genutzt

- Fix: Halten durch Gegenstelle wurde nicht korrekt dargestellt
- Neu: Codec Unterstützung fpr G.726-16, -24 und -40

- Fix: automatische Registrierung des integrierten COM Servers unter Vista
- Neu: erweiterte Fehlerausgaben für TLS

#### **1.50**

# **1.49**

- Fix: RTP Parameter nach Halten
- Fix: Jitterbuffer
- Neu: UPnP NAT Port Freischaltung

## **1.48**

- Neu: eingebetteter COM-Server für Zugriff aus Fremdapplikationen
- Neu: einstellbare Registrierungsdauer
- Fix: UTF8-kodierter Displayname
- Fix: viele kleinere Bugfixes

# **1.47**

- Fix: Registrierung nach Netzwerkfehler (Internet-Verbindung abgebrochen)
- Fix: viele kleinere Bugfixes

# **1.46**

- Fix: vereinzelne Abstürze bei eingehenden Rufen
- Fix: TLS-Verbindungen und Zertifikataustausch

# **1.45**

Fix: TLS-Verbindung zu Nebenstellen, welche per mDNS ermittelt wurden

- Fix: Soundkarten-Ansteuerung für Soundkarten mit falschem Timing (z.B. diverse OnBoard-Soundkarten im 8 kHz Modus)
- Fix: Transfer: Rückfragegespräch klingelt noch
- Neu: erste Versuche für "Einfachwahl"
- Neu: Unterstützung für Skins von **[AlphaControls](http://www.alphaskins.com/asdwnld.php)**

- Fix: diverse Fehler in der SIP-Verabeitung
- 

#### **1.43**

Fix: Vermeidung von Vista VirtualStore-Ordner

#### **1.42**

- Neu: Multicast-DNS (DNS Service Discovery)
- Fix: Einfrieren beim Rufende

# **1.41**

- Neu: Sampleraten von 8, 11 und 16 kHz
- $\bullet$
- 
- Fix: Einfrieren während des Gesprächs

#### **1.40**

- Neu: Transfer (Rufübergabe) von zwei Verbindungen
- Neu: DNS SRV
- Neu: G.722 Codec
- Fix: kleinere Bugfixes

- Fix: Codec Aushandlung
- Fix: TLS

Neu: Konfiguration ausgesplittet in mehrere Seiten

# **1.38**

- Fix: ausgehender Ruf: falsches ACK
- Fix: direkter Ruf über IP-Adresse

#### **1.37**

• Fix: diverse kleine Bugs

#### **1.36**

- Fix: Ändern von Telefonbucheinträgen
- Fix: BYE mit Authentifizierung

## **1.35**

- Fix: eingehender Ruf ohne Benutzername
- Neu: Unterstützung für schnurlose Headsets von Plantronics
- Fix: Rufannahme

#### **1.33**

- Neu: Unterstützung für das USB-Telefon P1K
- Fix: Überarbeiterte Echo-Unterdrückung

#### **1.32**

Fix: Absturz bei Win98/2000

# **1.31**

- 
- Fix: Codec-Aushandlung bei eingehenden Rufen

- Fix: Lokale IP-Adresse bei VPN-Verbindungen
- Neu: TLS

Fix: Einspielen des Klingeltons

#### **1.28**

Fix: Sprachqualität bei der Wiedergabe über die Soundkarte

## **1.27**

- Fix: Aufnahmequalität im DirectSound-Modus
- Fix: konfigurierter SIP-Server Port

## **1.26**

- Fix: BYE mit richtigem Tag
- Neu: Message Waiting Indication (MWI)
- Neu: Web-Update aus Programm heraus

#### **1.25**

Fix: Echo-Unterdrückung funktioniert nun endlich

# **1.24**

Fix: Diverse kleine Bugfixes

#### **1.23**

- Fix: Periodische Registrierung
- Neu: Unterstützung für das USB-Phone AU-210

# **1.22**

Fix: Bessere Windows Vista Kompatibilität
Fix: Gelegentlicher Absturz beim Beenden

# **1.21**

- Fix: Auflegen bei Anrufen über NAT, aber ohne STUN
- 

# **1.20**

- Fix: Eingehende Rufe wurden evtl. nicht angenommen
- Fix: Speex Sprachqualität
- Fix: automatische Erkennung der lokalen IP-Adresse

#### **1.19**

• Fix: Memory-Leaks

#### **1.18**

- Fix: Bessere SIP-Kompatibilität
- Fix: Stabilität

#### **1.17**

- Fix: Minimierter Start
- Neu: keine manuelle Angabe der lokalen IP-Adresse mehr nötig

# **1.16**

• Fix: Rufabbruch

#### **1.15**

- 
- Neu: Unterstützung für USB-Phone AU-100

- Fix: Automatischer Abbau des Empfangspuffers
- Fix: STUN-Server Namensauflösung

Fix: Access Violation bei Verwendung der Kaspersky Security Suite 6.0

#### **1.12**

- Neu: Setup Wizard bei Erststart
- Fix: Diverse Bugfixes

# **1.11**

- 
- Fix: eingehende Rufe ohne Codec
- Neu: unterer Berech wegklappbar

#### **1.10**

- Fix: Übersetztes Hauptmenü
- Neu: Speichern der gesetzten Sprache
- Neu: [oSIP](http://www.osip.org)

# **1.09**

Fix: SSE-Unterstützung entfernt

# **1.08**

- Neu: integrierter Klingelton für ausgehende Verbindungen
- Neu: verschlüsselte Passwörter in der Ini-Datei
- Fix: Verbesserung bei Stabilität, Sicherheit und Sprachqualität

- Neu: LED zur Darstellung des Registrierungszustands
- 

• Fix: Echo Cancellation

# **1.05**

Fix: Sprachqualität

#### **1.04**

- Neu: Echo Cancellation
- Fix: Sprachqualität

# **1.03**

Fix: Speex-Codec

# **1.02**

- Neu: lokale Konferenz
- Neu: spanische Sprachversion
- Fix: Re-INVITE

#### **1.01**

- 
- Neu: -Codec

#### **1.00**

• Initiale Version

#### [Index](#page-1-0)

```
├ Allgemein
Logbuch
├
├
├ Konfiguration
```
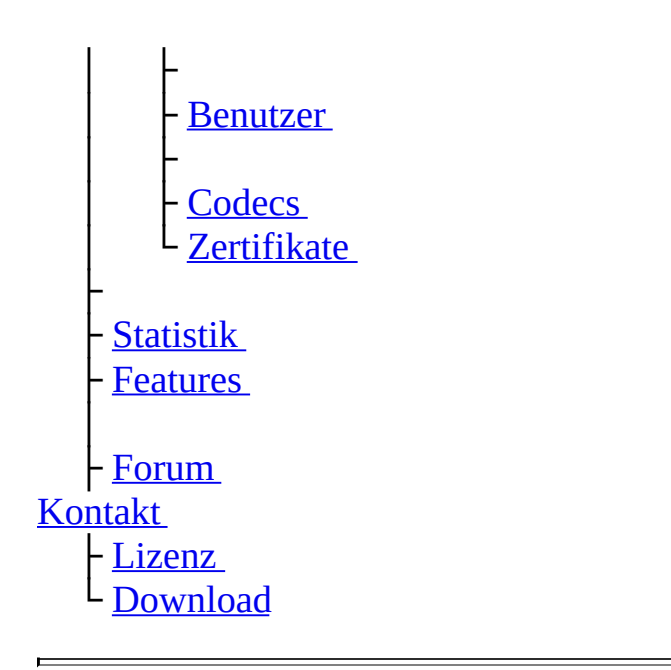

(C) Heiko Sommerfeldt

<span id="page-112-0"></span>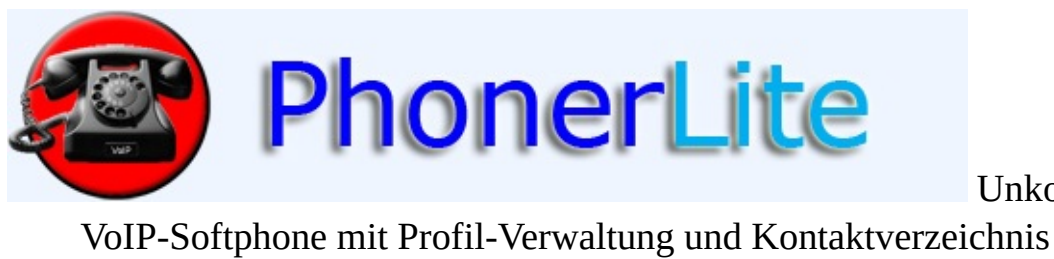

Unkompliziertes<br>chnis

[Index](#page-1-0) [Allgemein](#page-5-0) [Konfiguration](#page-22-0) [Download](#page-93-0) [Kontakt](#page-112-0)

# **Kontakt**

Ich bin per E-Mail erreichbar unter: [info@phoner.de](mailto:info@phoner.de)

#### [Google+](https://plus.google.com/104081215464204372628)

**Anschrift:** Heiko Sommerfeldt Bachstr. 20 86836 Klosterlechfeld

Im [Forum](http://www.forum.phoner.de/YaBB.pl?board=PhonerLite) können häufig gestellte Fragen nachgelesen werden. Man kann dort selbstverständlich auch eigene öffentliche Fragen und Kommentare einstellen.

**[Index](#page-1-0)** 

- [Allgemein](#page-5-0) - [Logbuch](#page-12-0) **[Telefonbuch](#page-15-0) [Nachrichten](#page-19-0) [Konfiguration](#page-22-0)** - [Server](#page-22-0) - [Benutzer](#page-22-0) - [Netzwerk](#page-22-0) │ ├ [Codecs](#page-22-0) │ └ [Zertifikate](#page-22-0) **[Rufumleitung](#page-34-0) [Statistik](#page-37-0) [Features](#page-40-0)** │ **[Forum](http://www.forum.phoner.de/YaBB.pl?board=PhonerLite) [Kontakt](#page-112-0) [Lizenz](#page-44-0) [Download](#page-93-0)** 

(C) Heiko Sommerfeldt

<span id="page-114-0"></span>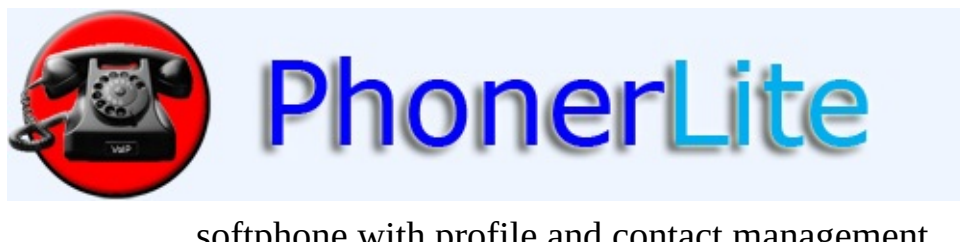

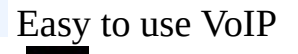

softphone with profile and contact management.

[Index](#page-47-0) [General](#page-51-0) [Configuration](#page-67-0) [Download](#page-114-0) [Contact](#page-132-0)

# **download**

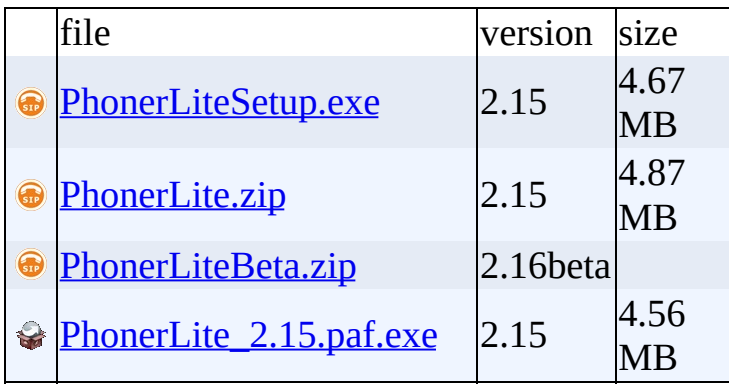

# **History**

Last update: March 30, 2014

# **2.15**

• Fix: potential security issue reported by Jason Ostrom with [Stora](http://www.storasec.net)

#### **2.14**

• Fix: TCP connections closed by peer

# **2.13**

• Fix: version check failed

# **2.12**

- Fix: no audio sent anymore after heavy system load
- New: handle outband DTMF as codec

# **2.11**

• Fix: more tolerant for SSRC and sequence number change of received RTP

#### **2.10**

- Fix: possible crash after incoming call
- New: Turkish translation

# **2.09**

- Fix: wrong internal IP address for UPnP requests
- New: input field for destination number is much larger now

- Fix: more consequent DNS-SRV queries
- Fix: gop authentication
- Fix: stop playing large ringing files after ringing phase is over

• Fix: failed start of application (freeze)

#### **2.06**

- Fix: crash with "Device cannot be opened"
- Fix: Google Contacts picture quality
- New: upscaling hole application for higher DPI resolutions
- New: ringing device can be selected

# **2.05**

- Fix: import Google Contacts
- Fix: initate call while incoming call is signaled

# **2.04**

• Fix: authentication with qop

# **2.03**

- Fix: thread generation after registration problems
- Fix: Opus codec adaptions
- Fix: wrong interpretation of comments as URL in phone book

# **2.02**

- Fix: button captions for other languages than German or English
- New: comment field in phone book may contain an URL that will be displayed for a call. This may be of interest for video capable door line devices.

- Fix: wrong local IP set in some strange NAT scenarios
- New: search though all phone book entries in combobox for destination number
- New: no support for Windows2000 anymore

- Fix: peers with different signaling port than default (5060)
- New: phone book import of Google Contacts

#### **1.99**

- Fix: ENUM lookup
- New: new icons

#### **1.98**

• Fix: WASAPI captures smaller buffers

#### **1.97**

- Fix: missing version increment for re-INVITE
- Fix: received fragmented TCP/TLS messages
- New: using WASAPI on Windows 7 when sample rate matches the device internal sample rate

#### **1.96**

- Fix: wrong local IP addresses in some NAT or VPN scenarios
- Fix: ZRTP masquerading
- New: notification icon for missed calls
- New: warning when closing the application (can be deactivated)

#### **1.95**

• Fix: no received audio after HOLD (SSRC change during call)

- Fix: Yealink USB devices running on Windows 7
- New: auto answer for CTI
- New: TLS 1.2 support

- Fix: some NAT problems
- New: every incoming call gets its own alert window
- New: new ringtone for call waiting

#### **1.92**

- Fix: increasing delay for conferences
- Fix dead locks
- New: experimental codec **[Opus](http://opus-codec.org/)**, no direct CELT codec anymore

#### **1.91**

• Fix: crash for HID access (e.g. after standby)

#### **1.90**

- Fix: sound device handling for Vista/Win7 using MMDevAPI
- Fix: show display name of remote party

#### **1.89**

- Fix: deadlock after call establishment
- Fix: NAT between two private IP address ranges

#### **1.88**

- Fix: Pack Loss Concealment
- New: support for codec CELT
- New: sampling rates up to 48 kHz

- Fix: crash for closed TCP connections before call establishment
- Fix: show changed connected party number while in active call
- Fix: some SUBSCRIBE issues
- Fix: no SRV lookup if port is known

Fix: support for HID-Headsets (e.g. Jabra PRO 9470)

# **1.85**

- Fix: answering of incoming second call (call waiting)
- New: compilation with SSE optimization

#### **1.84**

- Fix: special handling for calls to Fritz!Box
- Fix: handling of "302 Moved Temporarily"

# **1.83**

- Fix: STUN decoding
- Fix: get local IP address for VPN without network adapter (e.g. Fritz!Fernzugang)
- New: translation to Arabic
- New: modified GUI (toolbar)

# **1.82**

• Fix: Failed calls due to re-INVITE sent too early

# **1.81**

- Fix: IPv6 compatibility
- Fix: some minor fixes

- Fix: crash in mDNS with a lot of peers
- Fix: blind transfer with hold before
- Fix: SRTP using AES-256
- New: initial ZRTP support
- Fix: TCP connections and Via header
- New: save profiles with different name

- Fix: call transfer (status code 429)
- Fix: some minor fixes

# **1.77**

- Fix: HID device support
- Fix: sorting log and phone book
- Fix: incoming SRTP channel failed
- Fix: removed still annoying "!IsInitialized" message

# **1.76**

• Fix: Timeout warning

# **1.75**

- Fix: WWW-Authorization for calls
- Fix: some minor fixes

# **1.74**

- Fix: ACK for calls in private LANs but external route
- Fix: unplug USB devices
- Fix: HID compatible USB phones
- Fix: UPnP-NAT for incoming calls

- 
- Fix: automated detection of local IP address change

- Fix: improved error handling
- Fix: QoS can be deactivated

#### **1.71**

• New: support for MousePhone VM-01L

# **1.70**

• New: improved support for Yealink USB phones (e.g. P1K, P4K)

# **1.69**

• New: configuration of a calling phone number

#### **1.68**

- Fix: hold from both sides
- New: support for PortableApps

# **1.67**

- Fix: Echo cancellation
- Fix: sending iLBC in 30ms mode

#### **1.66**

- Fix: wrong port in REGISTER if not using default port
- Fix: some other minor improvements
- New: support for UUI while call some kind of mini chat between PhonerLite instances

• Fix: some minor fixes

# **1.64**

- Fix: some minor fixes
- New: G.726 switch for AAL2

#### **1.63**

• New: [.tel](http://telnic.org/) URI support

#### **1.62**

Fix: crash after call termination

# **1.61**

- Fix: direct IP-to-IP call
- Fix: Multicast-DNS (wrong bit)
- Fix: volume control on HID headsets terminate call
- New: IPv6 support

#### **1.60**

- Fix: translation for integrated update
- Fix some minor fixes

# **1.59**

- Fix: registration expiry from server response
- Fix: jitter buffer and RTP misorder
- Fix: volume control for recording device
- New: music-on-hold disableable

- New: special handling for Fritz!Box to enable external registration
- New: Alert box for incoming calls
- New: qWave QoS support for Vista/Windows 7
- Fix: minor bugfixes

• Fix: Jitter Buffer

#### **1.56**

- Fix: incoming RTCP (GoodBye)
- New: better support for HID compatible headsets
- New: Russian language support

# **1.55**

- Fix: minor bugfixes
- New: configure hotkeys (missing translatiuons)

# **1.54**

- New: Unicode support
- Fix: reading of configuration when switching profile

# **1.53**

- Fix: call forwarding
- Fix: registration rejection: "intervall too brief"
- $\bullet$

# **1.52**

- Fix: incoming hold was not displayd correctly
- New: codec support for G.726-16, -24 and -40

- Fix: initial startup on Vista for registrarion of integrated COM server
- New: some more TLS failure output in log

• Fix: some minor bugfixes

#### **1.49**

- Fix: RTP parameter after hold
- 
- New: UPnP NAT port forwarding

#### **1.48**

- New: embedded COM server for access from other applications
- New: registration period configurable
- Fix: UTF8 coded display names
- Fix: a lot of small bugfixes

#### **1.47**

- 
- Fix: a lot of small bugfixes
- Fix: crash for some incoming calls
- Fix: TLS connections and certificate exchange

#### **1.45**

- Fix: TLS connection to peers found by MDNS
- Fix: sound card handling for hardware with wrong timing (e.g. some onbard sound cards working in 8 kHz mode)
- Fix: transfer: consultation call is still ringing
- New: first try to support overlap dial
- New: support for skins of **[AlphaControls](http://www.alphaskins.com/asdwnld.php)**

- Fix: some bugs in SIP handling
- New: support for "dialog-info" in phone book

• Fix: avoid Vista VirtualStore folder

#### **1.42**

- New: Multicast-DNS (DNS Service Discovery)
- 
- New: sampling rates: 8, 11 and 16 kHz
- New: Speex-wideband codec
- Fix: speech quality in conferences
- Fix: freeze during calls

#### **1.40**

- New: transfer of two calls
- New: DNS SRV
- 
- $\bullet$

#### **1.39**

- Fix: codec negotiation
- Fix: TLS
- $\bullet$

#### **1.38**

- 
- Fix: direct call to IP address

#### **1.37**

• Fix: some minor bugs

- Fix: editing phone book entries
- Fix: BYE with authentication

- Fix: incoming call without username
- 
- 

# **1.33**

- New: support for USB phone P1K
- Fix: modified echo cancelling

# **1.32**

• Fix: crash on Win98/2000 systems

# **1.31**

- Fix: improved compatibility with some providers
- Fix: codec negotiation for incoming calls

#### **1.30**

- Fix: local IP address for VPN connections
- New: TLS

#### **1.29**

- Fix: generating ring tone
- Fix: quality of playback over sound card

# **1.27**

Fix: voice capture quality in DirectSound mode

• Fix: configured SIP server port

#### **1.26**

- Fix: BYE using correct tag
- New: Message Waiting Indication (MWI)
- New: Web update from application

#### **1.25**

• Fix: echo canceller finally works

#### **1.24**

• Fix: some minor fixes

#### **1.23**

- Fix: periodical registration
- New: support for USB phone AU-210
- Fix: better Windows Vista compatibility
- Fix: occasional crash when terminating application

#### **1.21**

- Fix: hang up calls over NAT, but without STUN
- New: application icon changes during registration

#### **1.20**

- Fix: incoming calls were rejected sometimes
- Fix: Speex speech quality
- Fix: automatic detection of local IP address

#### **1.19**

• Fix: Memory leaks

- Fix: Better SIP compatibility
- Fix: stability

#### **1.17**

- Fix: Minimized start
- New: No configuration of own local IP address necessary any more

#### **1.16**

• Fix: Cancel call

#### **1.15**

- New: SRTP support
- New: Support for USB phone AU-100

#### **1.14**

- Fix: Automatic reduction of receive buffer
- Fix: STUN server name resolution

#### **1.13**

• Fix: Access violation when using Kaspersky Security Suite 6.0

#### **1.12**

- New: Setup Wizard for first start
- Fix: some bug fixes

- Fix: improved stability
- Fix: incoming calls with codecs
- New: lower part can be hided

- Fix: translated main menu
- New: saving of selected language
- New: **[oSIP](http://www.osip.org)** libraries are not linked static anymore, DLLs used instead

#### **1.09**

 $\bullet$ 

#### **1.08**

- New: integrated ringback tone for outgoing connections
- New: encrypted passwords in ini file
- Fix: improvement of stability, security and speech quality

#### **1.07**

- New: LED for visualizing registration state
- Fix: some minor bugs

#### **1.06**

- Fix: Echo Cancellation
- Fix Speech quality

#### **1.04**

- New: Echo cancellation
- Fix: Speech quality

#### **1.03**

• Fix: Speex codec

- New: local conference
- New: Spanish language support
- Fix: Re-INVITE

- New: Help file (English and German)
- **[Speex](http://www.speex.org/)** codec

#### **1.00**

• Initial version

#### [index](#page-47-0)

```
├
    book
    phone book
   messages
    configuration
       │ ├ server
user
        network
  \|│ └
    forwarding
  ├
  ├
   \frac{1}{2}forum (German forum, but English postings are welcome)
   ├ contact
   license
    download
```
(C) Heiko Sommerfeldt

<span id="page-132-0"></span>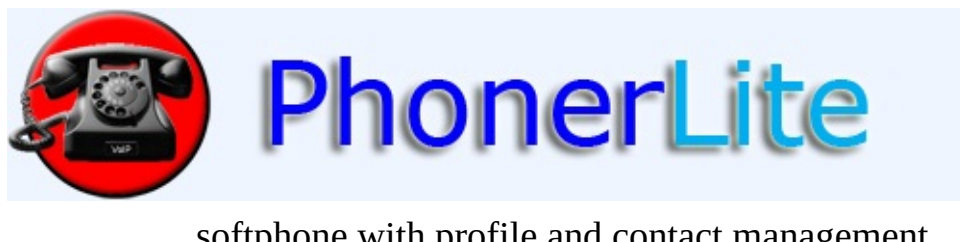

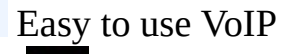

softphone with profile and contact management.

[Index](#page-47-0) [General](#page-51-0) [Configuration](#page-67-0) [Download](#page-114-0) [Contact](#page-132-0)

# **contact**

You can contact me by email at: *[info@phoner.de](mailto:info@phoner.de)* 

#### [Google+](https://plus.google.com/104081215464204372628)

**Address:** Heiko Sommerfeldt Bachstr. 20 86836 Klosterlechfeld **Germany** 

There is a German [Forum](http://www.forum.phoner.de/YaBB.pl?board=PhonerLite) for frequently asked questions. You can post there your questions or comments. English postings are welcome too!

[index](#page-47-0) - [general](#page-51-0) - log [book](#page-57-0) [phone](#page-60-0) book [messages](#page-64-0) **[configuration](#page-67-0)** - [server](#page-67-0) <u>[user](#page-67-0)</u>  $\vdash$  [network](#page-67-0) - [codecs](#page-67-0) L [certificate](#page-67-0) [forwarding](#page-80-0) **[statistics](#page-83-0)** [features](#page-86-0) │ [forum](http://www.forum.phoner.de/YaBB.pl?board=PhonerLite) (German forum, but English postings are welcome) **[contact](#page-132-0) [license](#page-90-0)** [download](#page-114-0)

(C) Heiko Sommerfeldt